# **Accounting Procedures**

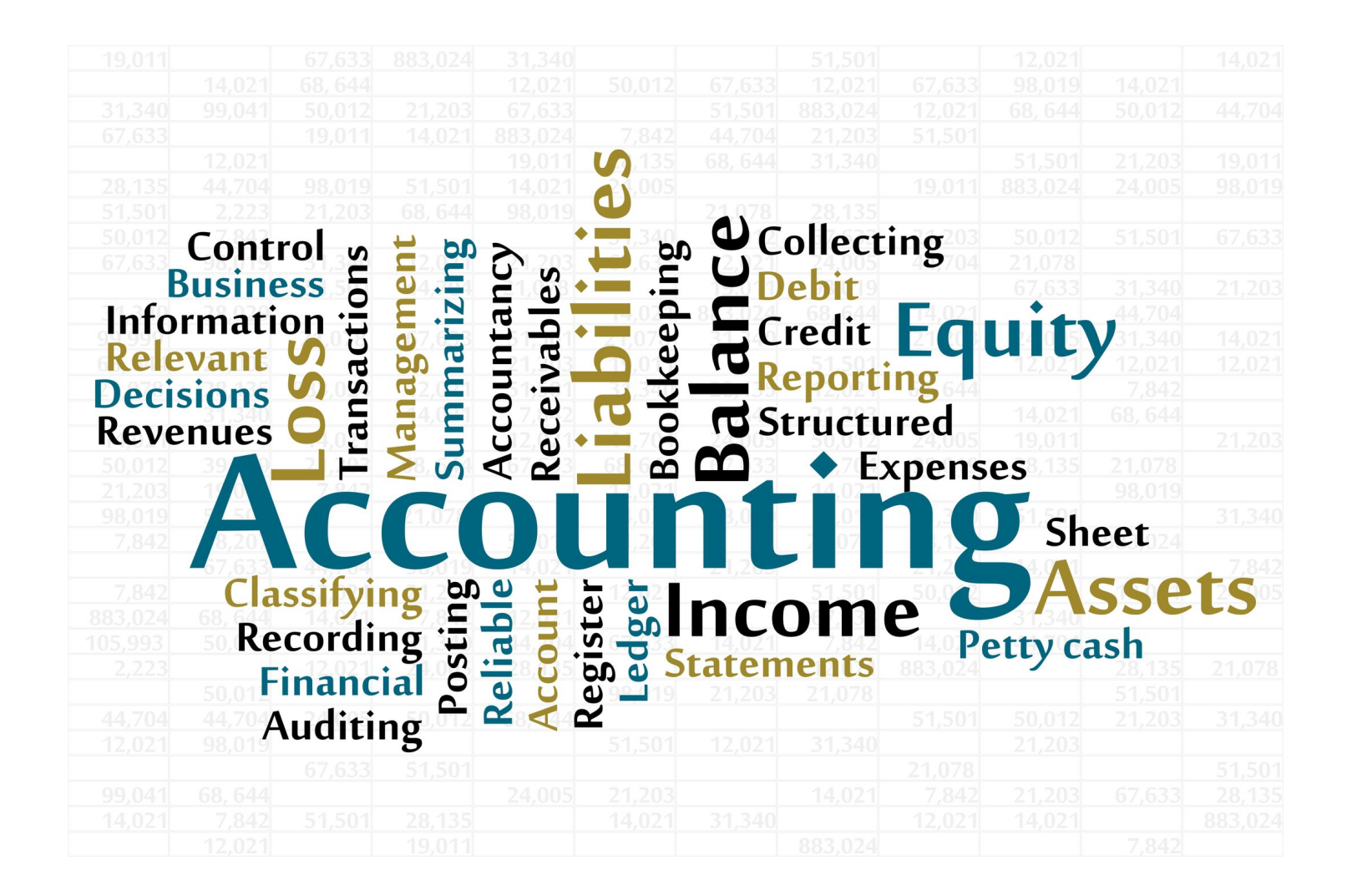

# **Budget Transfers**

Budget transfers represent the movement of budget appropriations within the budget without affecting the total amount of the budget. When expenditures exceed appropriations in an account, or when accounts have not had budget appropriated, a budget transfer is required.

A budget transfer is processed using the Financial 2000 program Edureports 3.0 and emailing the Budget Transfer spreadsheet for approval. The Budget Transfer spreadsheet and instructions are available on the District website under the Fiscal Services webpage.

1. Go to Accounts Lookup option inside Financial 2000> Edureports 3.0 under Financial Reports

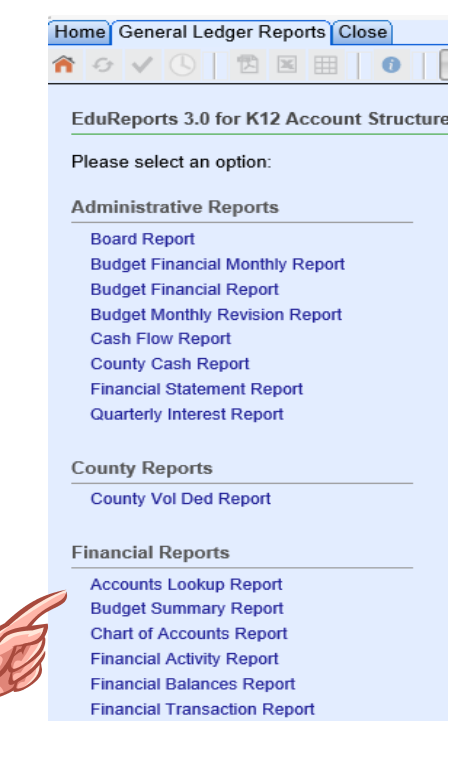

2. Enter parameters into the budget account search area, select go to run report.

**CONTROLLER** 

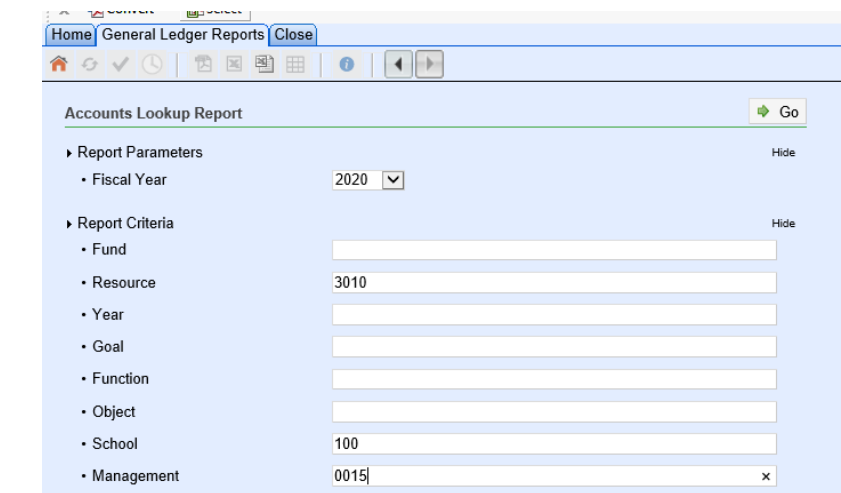

3. Search will return results, view results and click on the excel icon on the tool bar to export

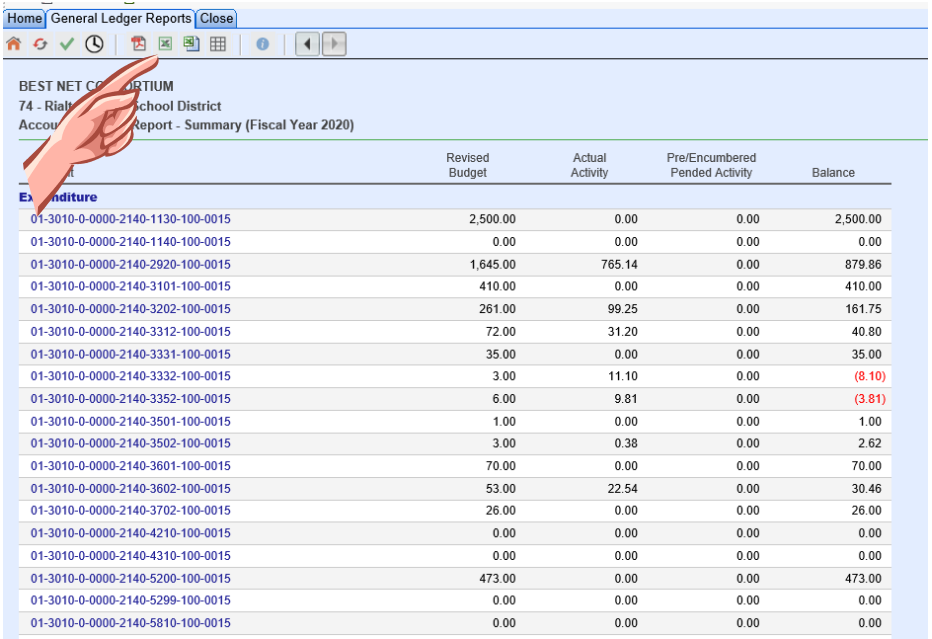

### 4. Select Open

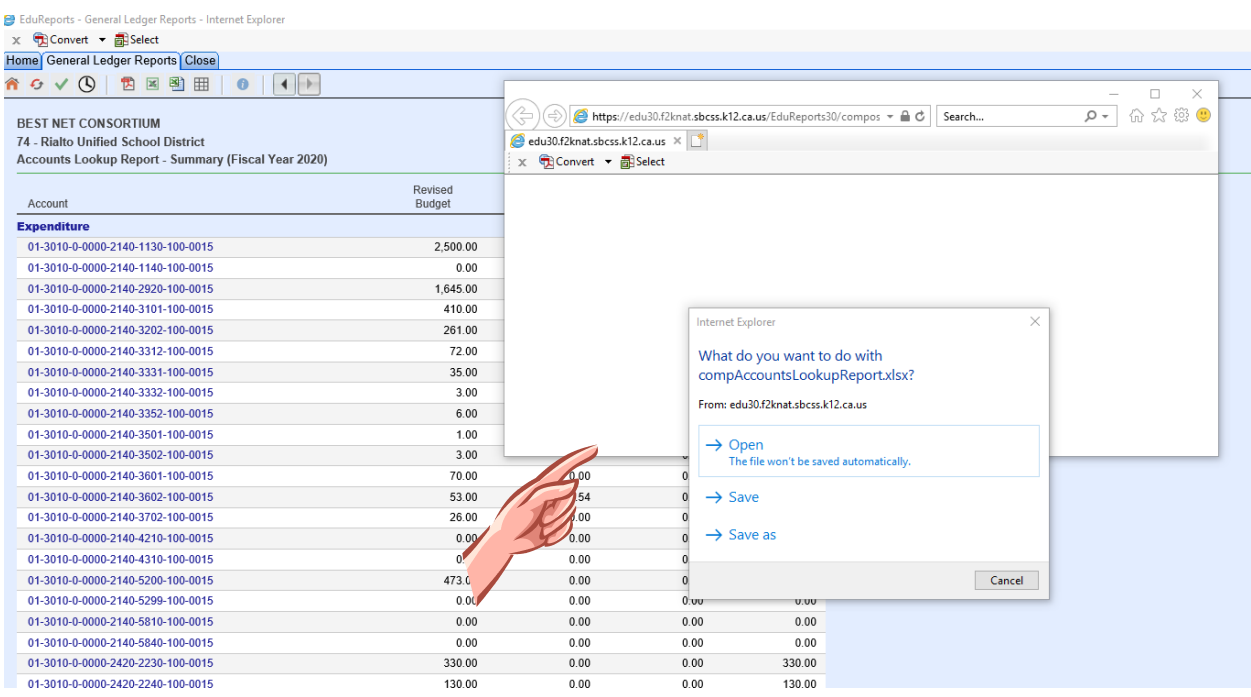

6. Use this to copy and paste into the Budget Transfer Form and email to FiscalBT.

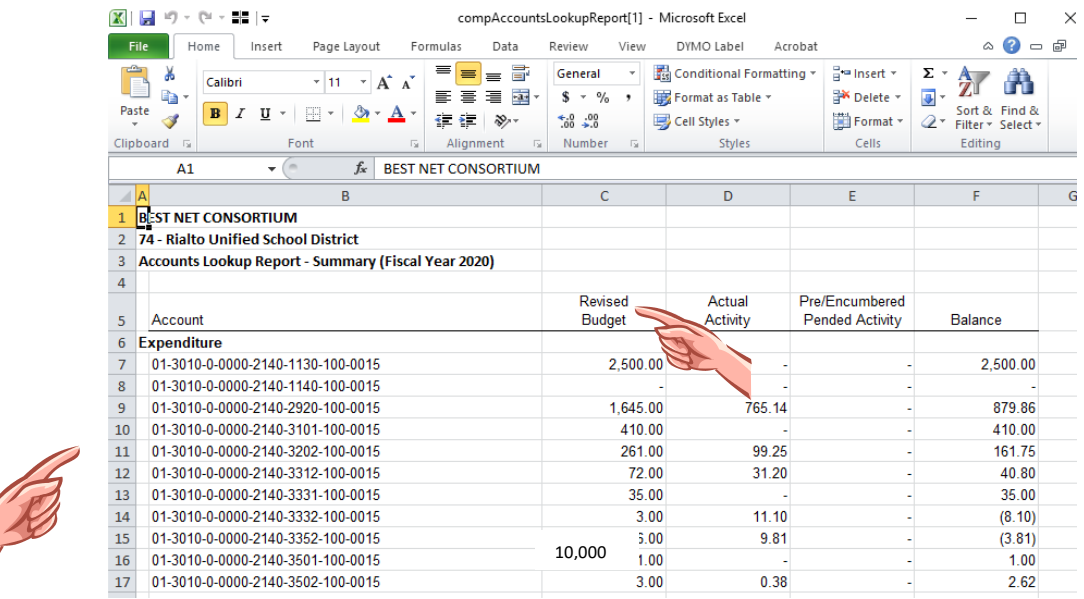

*The Budget Transfer Form is available on the Fiscal Services website> Fiscal Forms< Budget Transfer Form.*

Example of Balance Budget Transfer- Processed

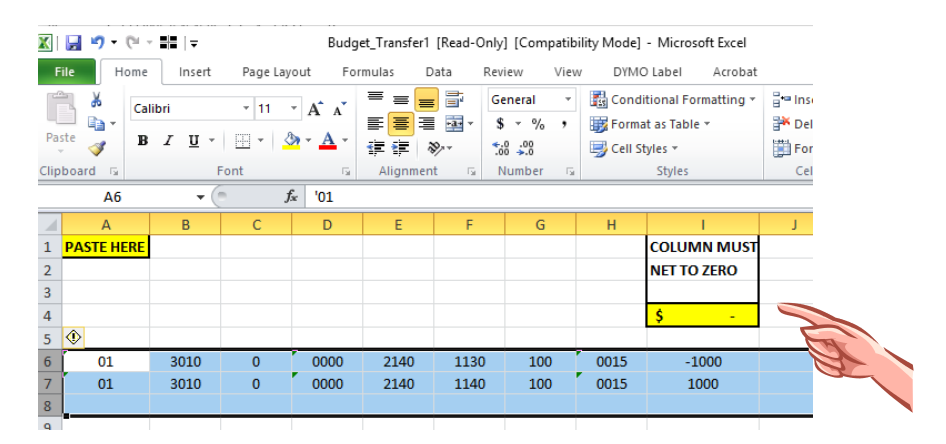

Example of Un-balanced Budget Transfer-Rejected

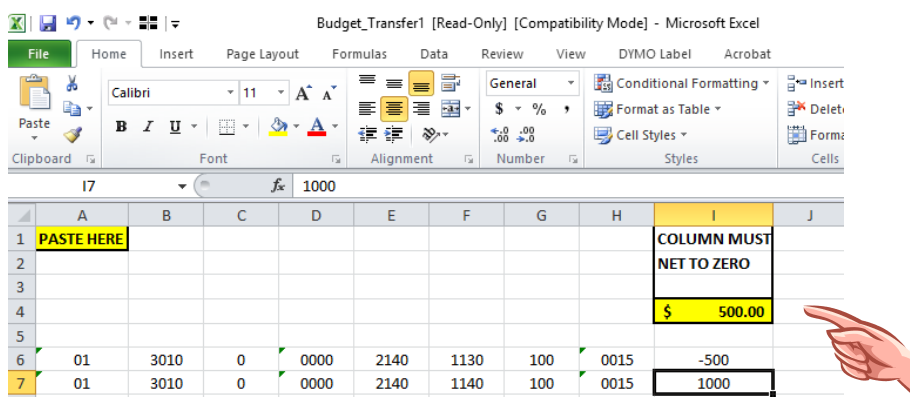

Transfers created are posted the next business day by the Fiscal Analyst.

All site administrators will be responsible for any deficit account balances.

**Note: Failure to process budget transfers will result in a hold being placed on all requisitions, TRVs, PRS, print orders, field trips, etc.**

# **Cash Receipt & Deposit Procedures**

#### **CASH COLLECTION**

Definition of Site Cash Collections - All cash/checks collected by a school site for exchange of a school related good or service (e.g. book fines, testing fees, donations, fundraisers, fieldtrips, etc.).

Procedures for Collection of Monies:

- a. All cash collected by teachers, classes, clubs, librarians, account clerks, etc. must be recorded in a District issued, pre-numbered, triplicate-copy, sub-receipt book. Copy 1 must be issued to the payee, Copy 2 must accompany the deposit to the budget/ASB office, and Copy 3 must be kept in the receipt book for reconciliation.
- b. Cash collected by site personnel (teachers or staff) must be submitted to the budget or ASB office at least once a week or when more than \$1000 is collected on any single day. **Cash must be properly safeguarded by keeping in a secure location, such as a locked drawer or safe.** All cash must be deposited before the site goes out for any school break.
- c. A master pre-numbered receipt book issued by the District Office must be kept by each site. A master receipt must be prepared by the site account clerk or ASB clerk to document the exchange of custody between site personnel and the budget/ASB office. The deposit must be counted by the account clerk or ASB clerk in the presence of the employee depositing the cash. The sub-receipts must agree with the cash deposit, reconciling the cash amount deposited with the receipts issued by the site employee. Once verified, a pre-numbered master receipt, prepared in triplicate, must be completed at the time cash or checks are received in the budget/ASB office. The original copy is given to the payer, and two copies are retained by the account clerk or ASB clerk.
- d. All cash collected must be completely deposited at the bank. No cash collected is to remain at the site to make change or for any other reason.
- e. **Receipts must never be erased or altered and must be issued in sequential order**. If an error is made, all three copies of the receipt must be marked "VOID", the account clerk must retain one copy in the book, and the original and District copies must be sent to the Fiscal Services Office. A new receipt must then be issued.

#### f. **Missing receipts must be documented with an explanation that is certified by the site/department administrator**.

- g. The site must keep a log of the sub-receipt books issued, noting the beginning number and the last receipt number used by the user. Separate master receipt books must be kept for school accounts and ASB accounts.
- h. Checks must be endorsed immediately upon receipt with the wording "FOR DEPOSIT ONLY"
- i. Personal checks from teachers or other staff members must never be accepted in lieu of the actual cash collections. For example, Teacher A collects \$1000 cash from students and

wants to write a personal check for \$1000 to deposit at the site instead of cash. The account clerk must explain that this is not allowed and actual cash collected must be deposited.

#### **CASH DEPOSITS**

Deposits to Bank:

- a. Bank deposits must be prepared the day before your scheduled armored pick-up. If your site determines that an additional pick-up is required in between your scheduled pick-ups, please contact the armored service the day before or before 9AM the same day, to ensure an additional pick-up can be scheduled. Elementary schools must take their ASB deposits directly to the bank.
- b. During the preparation of a bank deposit, cash on hand must be counted in the presence of two employees. All master-receipts must be reconciled to the cash on hand and all subreceipts to ensure cash has remained intact. A bank deposit slip must be prepared for the exact amount of the deposit, and the original must be placed in the armored tamperedevident deposit bag, along with the cash. *The deposit slip must include your school site name*.
- c. Deposits will be picked up according to the set armored schedule (unless otherwise requested). Only give deposits to authorized armored personnel, identified by their Armored Authorized Agent Identification. Complete armored pick-up receipt and ensure armored employee signs for receipt of deposit bags.
- d. **The Report of School District's Receipts form/BU-100 (available on the Fiscal Services website) needs to be completed or if no monies have been collected for the week, the form needs to be certified for non-receipt of monies.** Once armored services have picked up deposit, the Report of School District Receipts form, copy of deposit slip, bank deposit receipt and master-receipts must be sent to Fiscal Services.
- e. Deposit bag must be kept in a secure and locked place until armored truck picks up deposit. Limited personnel must have access to area where deposit is kept.

Deposits to Fiscal Services Office (Sites without armored services):

- a. During the preparation of a deposit, cash on hand must be counted in the presence of two employees. All master-receipts must be reconciled to the cash on hand and all sub-receipts to ensure cash has remained intact. A BU-100 form must be prepared for the exact amount of the deposit and placed in the locked blue deposit bag, along with the cash and backup.
- b. The Report of School District's Receipts form/BU-100 (available on Fiscal Services website) needs to be completed or if no monies have been collected for the week, the form needs to be certified for non-receipt of monies.
- c. Deposit bag must be kept in a secure and locked place until deposited. Limited personnel must have access to area where deposit is kept.

# **Library/Text Book Collection/Refund**

It is the responsibility of the site administrator to oversee collection of monies for lost/damaged library/text books. The following are procedures for collection and refund of monies collected:

#### *Collection*

- Issue a receipt to the parent/guardian.
- Reference the student's name, book title, and book number on the receipt.
- Submit transaction with a completed "Money Transmittal" form B-28 and the yellow copy of the receipt to Fiscal Services.

A receipt will be issued to the site from Fiscal Services.

### *Refund*

- Complete a Library/Text book "Request for Refund" form B-22.
- Attach a copy of the receipt that was issued to the parent/guardian.
- Submit the form to Fiscal Services.

A "Revolving Cash" check will be issued and mailed to the parent/guardian.

Note: Checks are not issued to students. Therefore, it is critical to indicate the full name and address of the parent/guardian.

## **Returned Check Collection Information**

There are various reasons for departments or sites to receive money from parents/guardians, such as fund raisers, lost/damaged books, school property damage, personal copies, etc.

A personal check is discouraged from being accepted for payment.

If a personal check is returned to the District from the bank for a reason such as non-sufficient funds (NSF), Fiscal Services will issue an invoice to the originator of the NSF check. A copy will be sent to the site/department, and an entry will be made on the books to charge the site/department for the NSF check amount, along with any associated fees.

If the parent/guardian comes to the school/site to pay the invoice, they are to be referred to the Fiscal Services Department.

Note: Personal checks will not be accepted for NSF check collections.

# **Store Open Purchase Orders**

The following procedures have been established to stay within the County guidelines and audit requirements. Non-compliance will result in the personal liability of the purchaser.

It is the responsibility of the site to keep track of all purchases made in order to not exceed the amount authorized on the purchase order.

Each time a purchase is made, a copy of the purchase order is presented to the store cashier, who notes the authorized user's name(s).

Before signing the invoice, it is the authorized user's responsibility to ensure that the following information is on the invoice:

Rialto Unified School District (not "South Middle School", etc.)

Correct purchase order number

All signatures must be legible. If the signature is not legible, print the name below the signature.

All purchases must be itemized

#### *Submission of invoices for payment*

Send the invoice and itemized cash register receipt to Fiscal Services within 7 working days of the purchase. Also include an agenda, sign-in sheet, copy of P.O. with account number, and signature of administrator on the receipt (e.g. yellow copy of Stater Bros. receipt).

When the cash register receipt does not specifically identify items purchased (i.e. "grocery" or "miscellaneous"), then the item must be identified with an explanation.

All food purchases must be supported by a meeting agenda and a sign-in sheet. If food is purchased for students as part of reward, a Reward Justification Form and sign-in sheet (if required) must be submitted with receipts.

Failure to provide receipts within a timely manner will result in a District invoice being issued to the employee that made the purchase.

# **Conferences**

**All conferences/workshops/trainings and all related expenditures, must be pre-approved using the Travel Request Form (TRV) in Smart-e. The site's TRV designee should present all estimated costs associated with the travel in order for the approver to make an informed decision. If a completed TRV and all documentation are not received in Fiscal within 90 calendar days of the last day of travel, the employee will not be reimbursed.**

#### **When is a TRV created?**

• Whenever an employee is asked to attend a conference/workshop/training on behalf of the District.

#### **What account code is used?**

• TRV's are coded to object code 5200. If travel is out-of-state/country, it must be coded to object code 5299. Travel outside the state requires superintendent approval, and travel outside the country requires Board approval.

#### **Is a PSR (Personnel Service Request) needed if a TRV is done?**

- You must create **both a PSR** *and* **a TRV**, if you will be requesting *substitute coverage along with other expenses*. The PSR is the approval for payroll to pay the substitute assigned. The TRV is the approval for the employee to attend the conference. *Complete the PSR cell on the TRV with your PSR number so Personnel will know you've already requested a substitute***.**
- Personnel will complete the AESOP cell on the TRV once the conference is approved by the Lead Personnel Agent. **Leave this cell blank**.
- A PSR will *not* be required if you are not requesting substitute coverage or extra duty pay for the employee attending

#### **If employee attending does not request expense reimbursement, what do I create?**

If the employee will not be requesting any reimbursement, a TRV is still required to approve the employee's participation in the conference.

#### **If the approved employee cannot attend the conference at the last minute, can someone go in place of the approved employee?**

• If a TRV has been approved and the approved individual cannot attend, approval to substitute the individual must be obtained from the District School Site Support Provider. An email from that person approving the replacement must be attached to the TRV electronically and the notes section must state "John Doe, approved replacement for Maria Alba." When the TRV is submitted for reimbursement, a printed copy of the authorization email must be attached to the signed backup.

#### **Who gets a copy of the TRV?**

- A copy of the approved TRV with *Estimated Expenses* should be given to the employee *prior to* attending the conference.
- A copy of the completed TRV with the *Actual Expenses* section completed and *employee signature* in place should be given to the employee for his/her records.

#### *Registration for Conferences*

If a fee will be charged for a conference, a requisition must be processed in order to register. A copy of the TRV, with the registration form and a brochure of the conference must be sent to the Purchasing Department to generate a purchase order. Also, electronically attach a copy of the brochure/email/pamphlet to the TRV.

If a purchase order is not accepted for registration and prepayment is needed, a note must be written on the requisition requesting Fiscal Services to process a check for payment. This information must be requested of Fiscal Services at least 2 weeks prior to needing the check to allow plenty of time for Fiscal Services to process the payment.

If online/internet registration is required, the initial registration must be completed at the site. The Purchasing Department will require the same documentation indicated above, including any confirmation numbers to finalize the purchase order.

#### *Reimbursement Process: Electronic TRV Form Actual Expenses*

Actual reimbursement requests must be entered into the TRV Actual Expenses section by site TRV designee.

TRV Actual Expenses should not be more than TRV Estimated Expenses. If so, the TRV must be printed and the excess charges must be approved by the immediate supervisor. A note must be added to the TRV stating the approval date and supervisor's name giving approval.

Receipts and supporting documents must be submitted to the immediate supervisor within 10 days after returning from the conference, according to Board Policy 3350 (AR 3350). If not submitted within these dates, reimbursement may be denied. A copy of the completed TRV has to be printed, reviewed, and signed by the employee. Once completed, the TRV is sent to Fiscal Services with any back-up, and the TRV designee moves/routes the TRV to the Accounts Payable Step.

A complete conference brochure stating the date, time and location of the conference and if any meals were included must be turned in with all TRV's. Fiscal Services needs to know what was included in the registration costs. An individual brochure is required for each person attending the conference. If registration was paid by the District, include a copy of the registration with the TRV.

If requesting reimbursement for registration, Fiscal Services needs one of the following:

- Copy of cancelled check (front and back).
- Copy of your credit card statement with your name on it showing the reimbursement has been charged.
- Copy of your checking account statement with your name on it showing the registration has been paid.

Failure to provide all required documentation will cause a delay in reimbursement.

#### *Mileage (for Conferences traveled on TRV)*

Employees claiming mileage for District approved travel must have liability insurance at the time of travel.

If travel occurs during the week, mileage is calculated from the work site (or home, if shorter distance).

If travel occurs on the weekend, mileage may be calculated from the home. Home address must be provided if the conference is on the weekend.

Mileage is calculated using MapQuest shortest distance (rather than the route you drove). This is for consistency purposes.

Mileage reimbursement is calculated using the Rialto Unified School District current approved mileage rate.

If carpooling, list the employees who carpooled with you and attach copies of their completed TRVs.

Only the owner/operator of the vehicle can claim mileage.

#### *Transportation via District Concur Travel Website*

When attending a workshop that requires an airplane ticket and/or car rental, travel arrangements must be made through the District's Concur Travel website.

In order to book the flight and/or rental car, the TRV must list "Transportation-Airline" and/or "Rental Car" in the Estimated Expenses section. In the Description field, the departing/returning airports need to be listed. The cost of the flight/rental car needs to be entered into the District Card field. The site TRV designee then logs onto Concur to enter the requested services. The request is then routed to Purchasing to confirm the booking. Purchasing will only confirm the booking if there is an *approved* TRV on file.

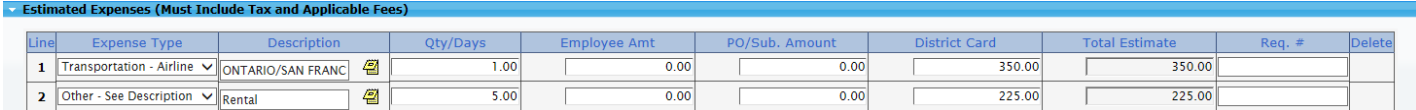

A copy of the Flight Itinerary and/or Rental Agreement must be attached the completed TRV.

Note: It is advisable to obtain the estimated cost of airfare three weeks in advance and submit the TRV for approval. Once approval is received, the "Concur Travel Arranger" should input the flight booking, and email Purchasing to obtain confirmation. The airlines will only hold reservations for 24 hours. If an approved TRV is not in Smarte, Purchasing will not confirm the reservation, and the school site will have to input the flight booking all over again.

#### *Transportation not through District Concur Travel Website*

This type of transportation includes public carriers such as train, bus, taxi (to the airport and back), and/or shuttles (to the airport and back). Expenditures must be for official business only.

Original receipts are required.

If an attendee/employee chooses to drive their personal vehicle, the mileage may not exceed the cost of coach/economy airfare.

If using a credit card, the credit card must belong to the employee/attendee who is requesting reimbursement. Do not use credit cards of other employees or non-employees. You will not be reimbursed for something that someone else paid.

If a District car is requested, a "Request for Use of District Automobile" form B-15 must be completed and submitted to Educational Services for approval. Mileage will not be reimbursed.

Only a 15% tip reimbursement is allowed for everything, including baggage, taxi, and shuttle gratuity. Credit card receipt or other original receipt must be provided.

### *Parking*

Original parking receipts with the dollar amount must be turned in, if requesting reimbursement.

Self-parking reimbursements are only allowed at the airports, hotels, and the conference sites (not restaurants).

If valet parking is utilized, reimbursement will be made at the cost of self-parking.

### *Lodging*

All hotel rooms must be reserved using the District Concur Website. Overnight lodging is only allowed on travel for which the distance exceeds 50 miles from the work place or for a one way commute exceeding 1.5 hours, per AR3350.

In order to reserve a hotel room, the TRV must list "Lodging-Hotel" in the Estimated Expenses section, with the name of the hotel listed in the Description field, and cost of the room entered into the District Card field. The site TRV designee would then log onto Concur to enter the requested services. The request is then routed to Purchasing to confirm the booking. Purchasing will only confirm the booking if there is an *approved* TRV on file.

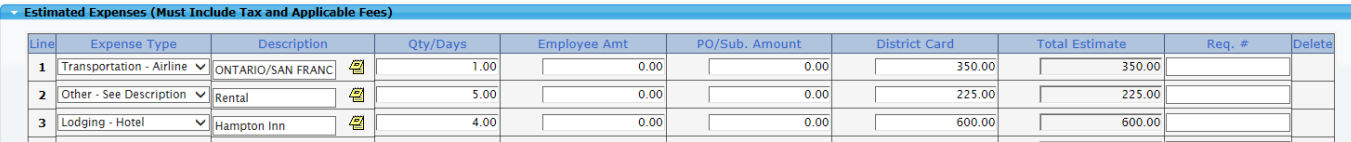

Upon checking out of the hotel, the employee must obtain a copy of the hotel folio to confirm their stay during each of the reserved nights. A copy of the hotel folio must then be attached to the completed TRV.

A personal credit card will still be required for incidentals.

#### *Meals*

Discretion should be used as to how much allowance is given.

Meal allowance per diem shall be \$15 breakfast, \$20 lunch, \$30 dinner, for a maximum total of \$65 per day (**only if not included in the conference package**.) If meal is included in conference, no meal substitutions will be reimbursed.

Meals may be claimed based on the following timeframes for trips **more than 24 hours**:

First day of travel:

- Trip begins at or before 6:00 a.m., *breakfast* may be claimed
- Trip begins at or before 11:00 a.m., *lunch* may be claimed
- Trip begins at or before 5:00 p.m., *dinner* may be claimed

Last day of travel (after 24 hours):

- Trip ends at or after 8:00 a.m., *breakfast* may be claimed
- Trip ends at or after 2:00 p.m., *lunch* may be claimed
- Trip ends at or after 7:00 p.m., *dinner* may be claimed

Meals may be claimed based on the following timeframes for trips **less than 24 hours**:

- Trip begins at or before 6:00 a.m. and ends after 9:00 a.m., *breakfast* may be claimed
- Trip begins at or before 11:00 a.m. and ends after 2:00 p.m., *lunch* may be claimed

Meal allowances may only be approved for conferences that DO NOT include meals in the registration fee.

Meal allowance per diem will only be paid upon completion of the TRV, as this serves as proof of the business expenses incurred for IRS Accountable Plan Reporting Purposes.

#### *Helpful Suggestions*

Required Documentation (If Applicable):

- Completed and Signed TRV
- Registration (proof of payment if being reimbursed)
- Brochure (Must include: description of conference, start & end time, meals provided, and location)
- Hotel Folio
- Flight Itinerary
- Rental Car agreement
- Parking tickets showing amount paid
- Original receipts for any other approved expense taped on a blank sheet of paper

DO NOT HIGHLIGHT RECEIPTS. THE HIGHLIGHTER ERASES THE PRINT.

Staple all documents together so they do not get lost.

Mark out credit card numbers for security and privacy concerns.

#### **The following items are prohibited reimbursements:**

- Alcohol purchases
- Room service fees/charges
- Personal phone calls
- Personal services (hotel, gym, movies, dry cleaning, internet, etc.)
- Meals before the conference starts or after the conference ends (see meals section for exceptions).
- Tips over 15%. This applies to everything.

**Smart-e Travel Request Form System Processing**

**1. Log onto Smart-e**

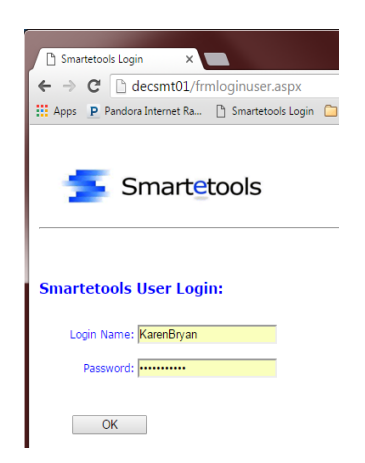

**2. Select Personnel icon to get to the Travel Request area**

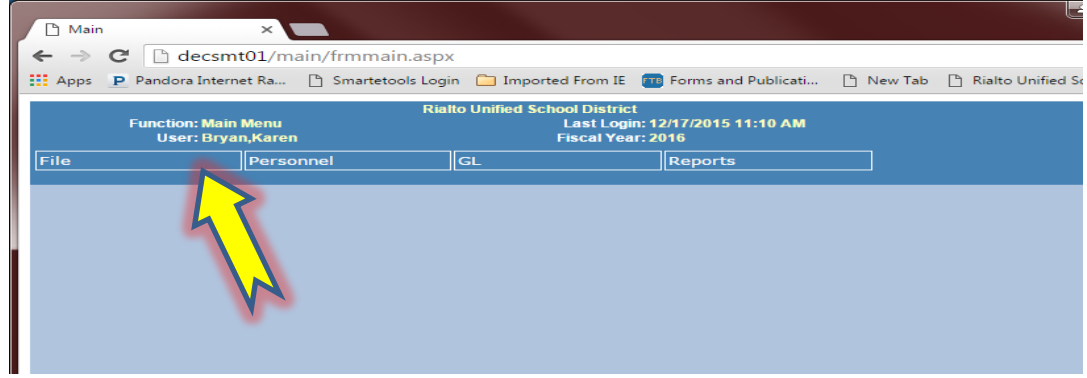

**3. To create Estimated TRV Expenses, first select the Travel Req icon**

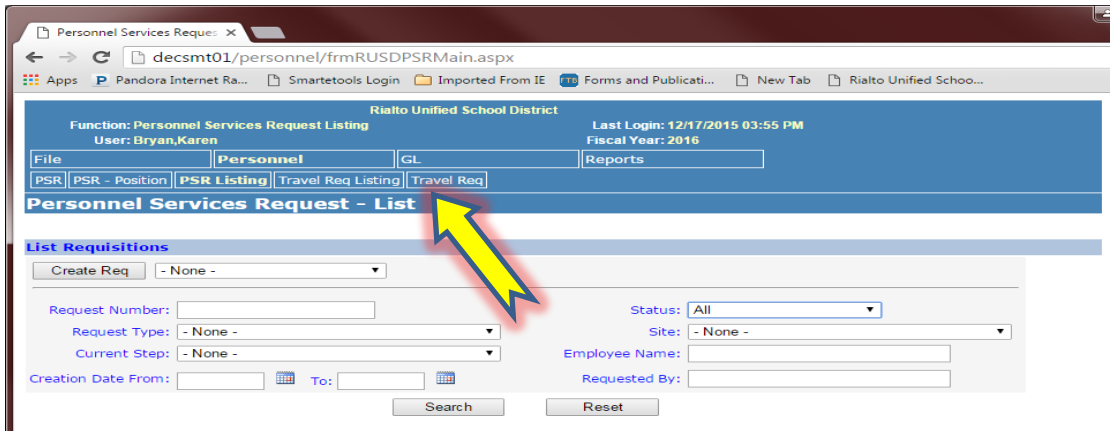

### **4. Next, click "New"**

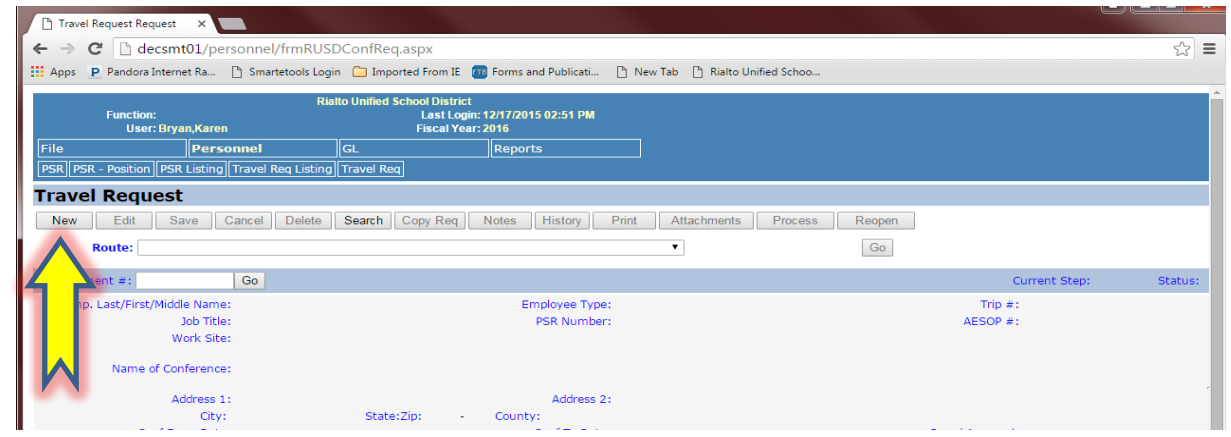

**5. All fields at the top must be completed and all estimated expenses and method of payment must be listed.**

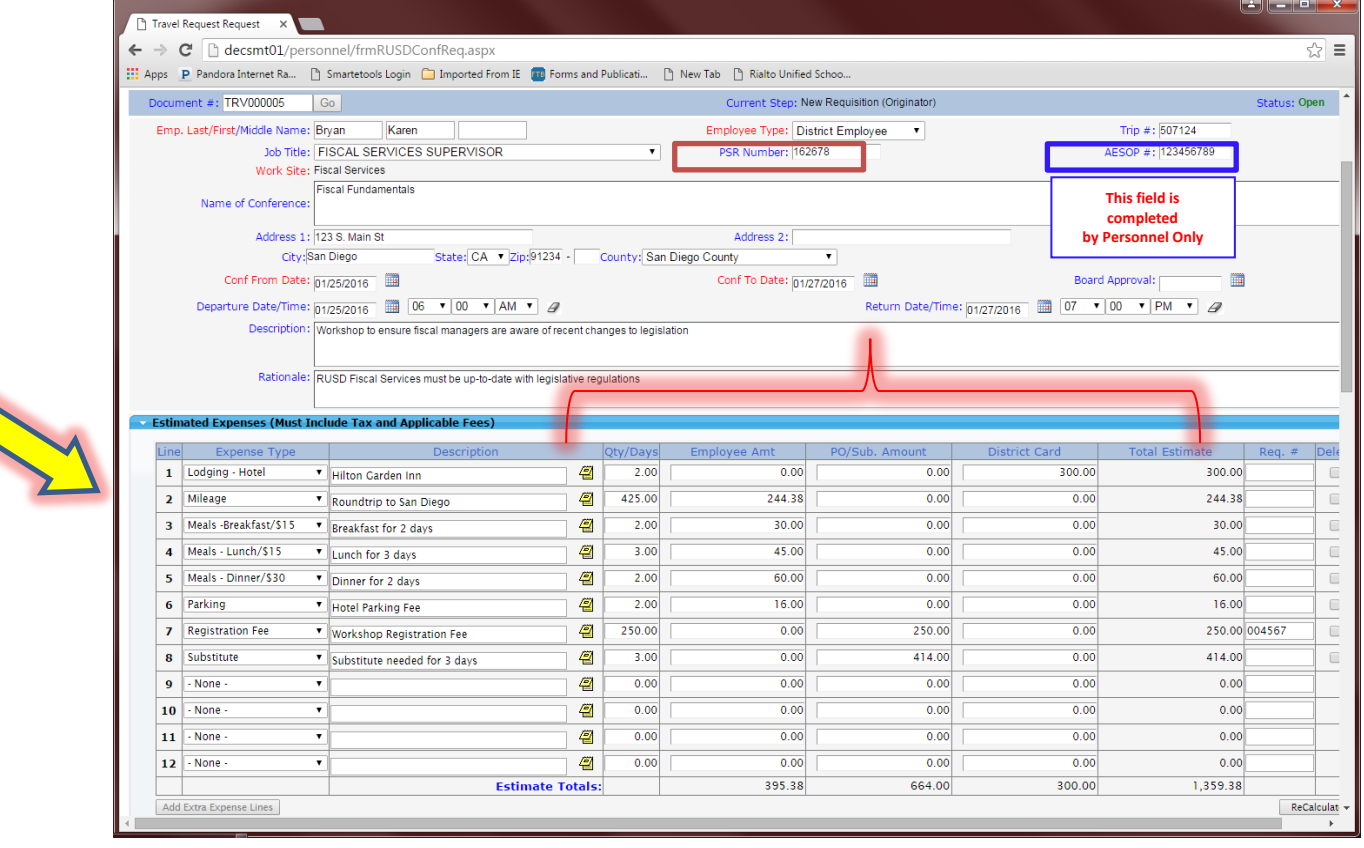

**6. Select account number(s) to be charged in the 'Travel/Conference Accounts' chart, along with corresponding costs**

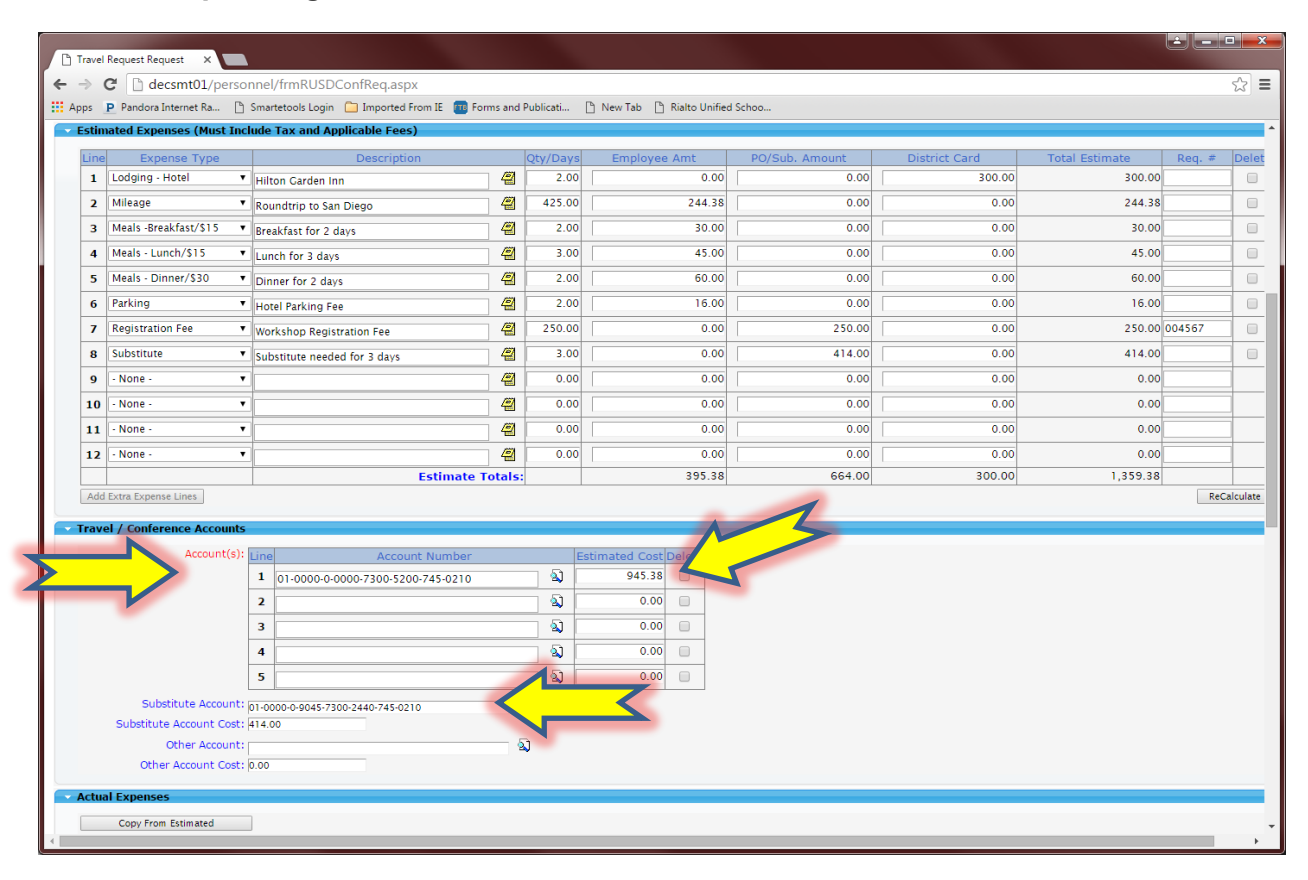

**7. Check 'Cost Summary' for accuracy**

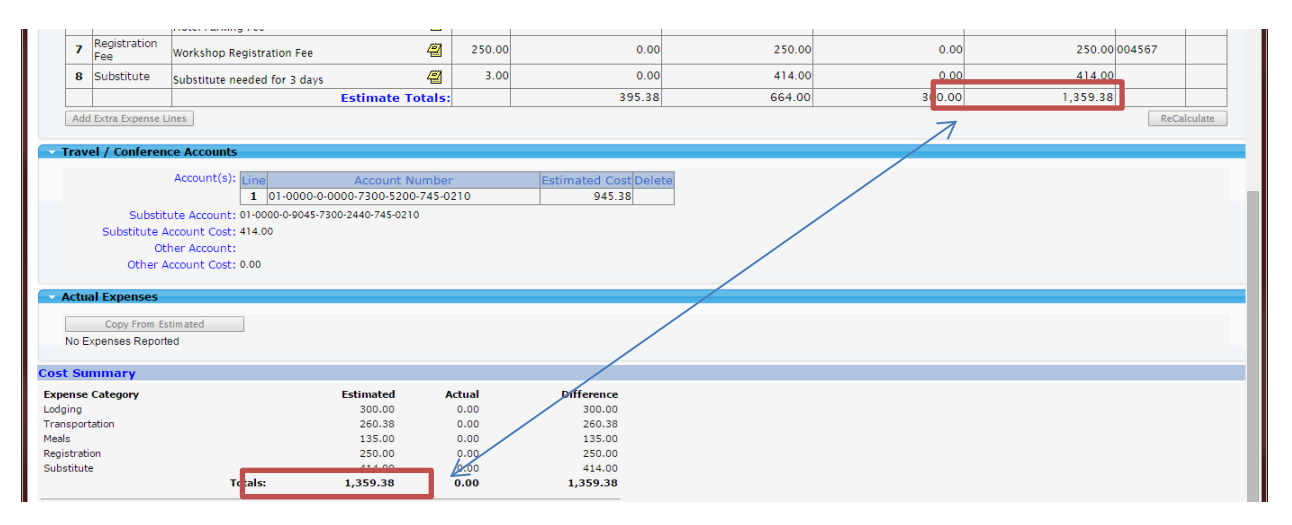

**8. Review all data and click "Save." Electronically attach a copy of the** 

**brochure/email/pamphlet to the TRV. Print a copy to give to attendee, so he/she will know what is pre-approved for reimbursement. Be sure correct approver is selected and click "Go" to route the Travel Request to the next approver**

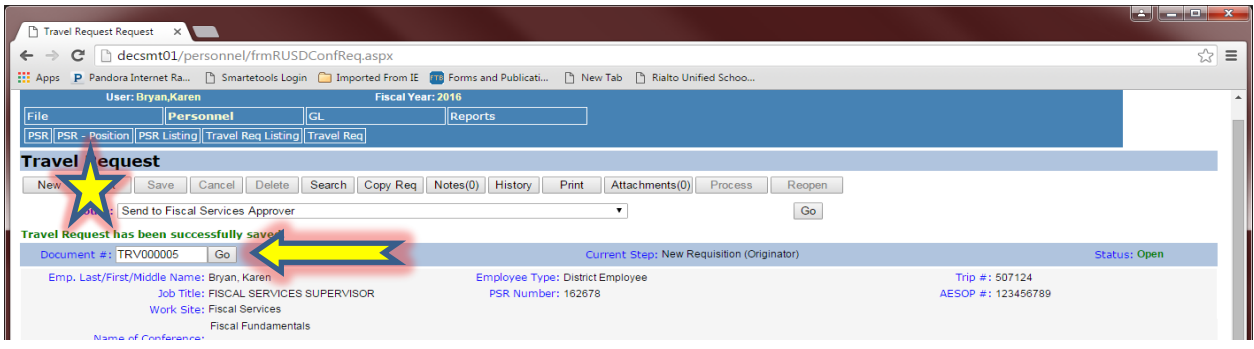

- **9. Go to Conference, keep all supporting documents, return to TRV site designee.**
- **10. Once employee returns, search for Travel Request by TRV # and select.**

×

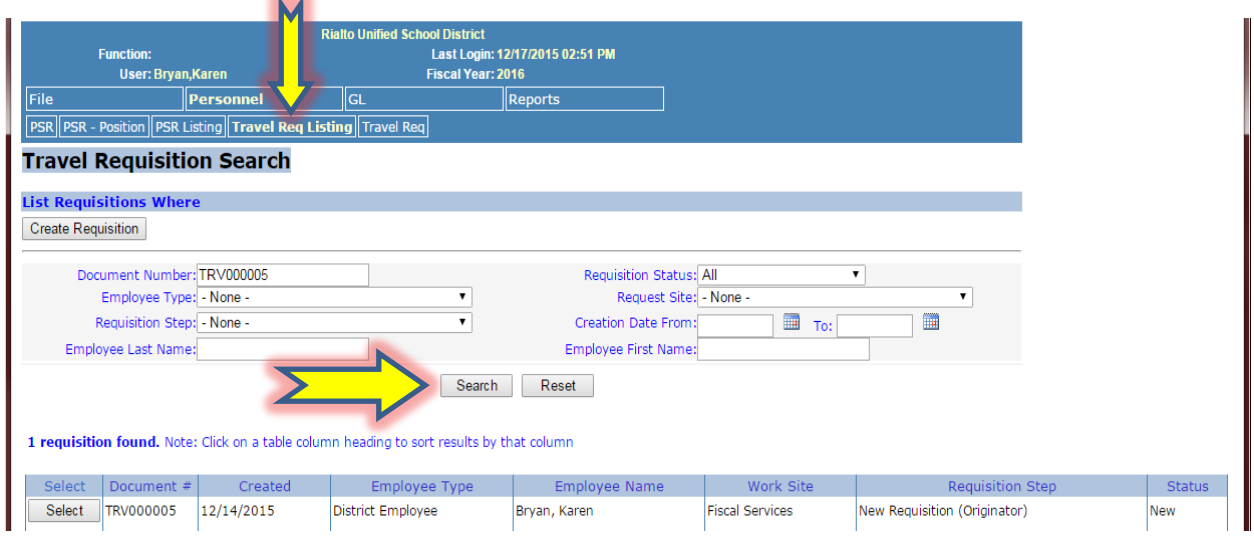

**11. Fill out 'Actual Expenses' section by selecting the 'Edit' button, and fill in expenses, where applicable, using receipts given to you by attendee. Choose the last date of expense, if it spans more than 1 day. Once completed, print out, have employee sign, and send to Fiscal Services. Remember to give employee a completed, signed copy for his/her records.**

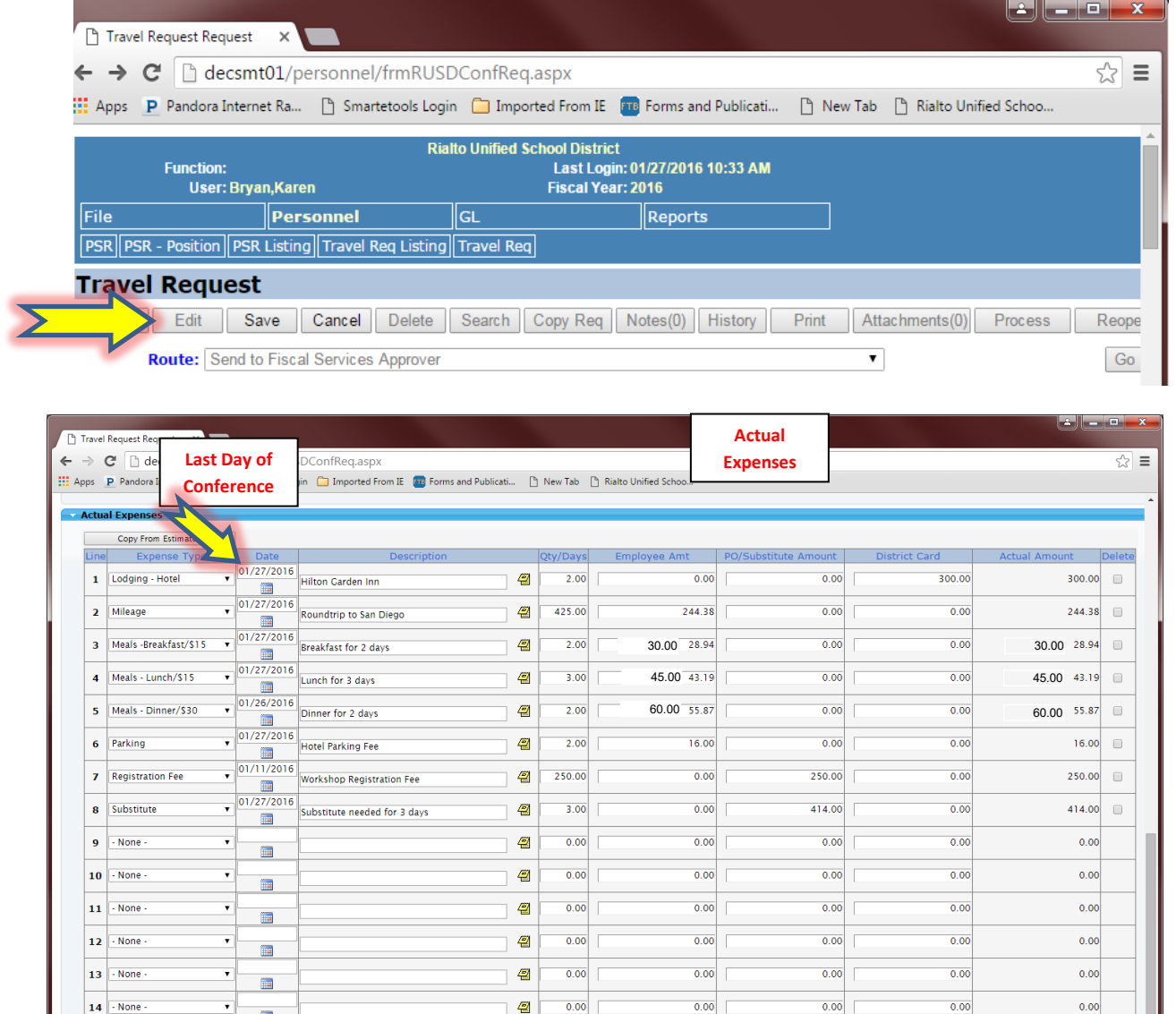

- 靈  $0.00$  $0.00$  $0.00$  $0.00$  $15$   $\sqrt{ }$  None €  $0.00$  $\blacksquare$  $0.00$  $0.00$  $0.00$ €  $0.00$  $0.00$  $16$  - None  $\overline{\phantom{a}}$  $\blacksquare$ 395.38 88.38 664.00  $300.00$ 1,359.38352.38 **Actual Totals**
- **12. Confirm it has been routed to the Accounts Payable Step by looking at the Current Step area.**

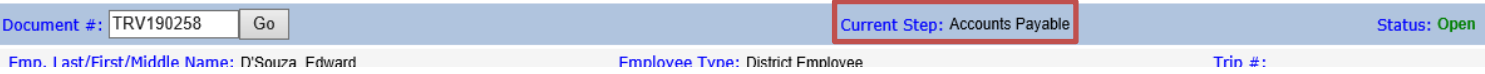

# **Mileage (Card) Reimbursement Form B-31 (not for conferences on TRV)**

Claims for mileage reimbursements should be submitted by the employee to his or her supervisor at the end of each month using the most current electronic mileage approval form B-31. These forms are due to Fiscal Services by the 10th of the following month. CLAIMS NOT RECEIVED IN FISCAL SERVICES BY THE 10TH OF THE MONTH MAY BE DENIED. It is the employee's responsibility to make sure their reimbursement is submitted on time and correctly.

Specify complete route for round trips (example: KEC-RHS-KEC). If not, you may be reimbursed for a single or partial trip, and will not be reimbursed in the following months for this omission.

Only include one month (from the 1st to the last day of the calendar month) on each reimbursement request.

Mileage card must show total mileage per card used, and a grand total for the month. Supervisor must approve each mileage card separately.

Claims less than \$20.00 will be held in Fiscal Services and processed for payment once claims are greater than \$20.00, or at the end of the quarter.

If traveling outside of RUSD, include the name and address of each destination.

If claiming mileage on a weekend or non-work day, include the reason or mileage may be denied. Remember, if you're getting paid extra duty/overtime to come to work on a weekend/non-duty day, your mileage will not be reimbursed.

Do not use pencil.

Only the owner/operator of the vehicle can claim mileage.

Electronic mileage card can be found on the Fiscal Services website under "Forms".

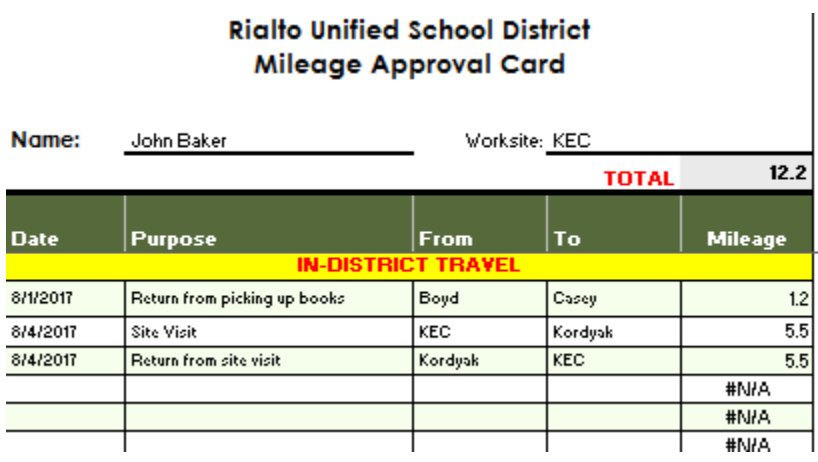

#### *Calculating mileage*

If traveling within RUSD site(s), refer to form B-30, the official mileage chart. *Do not alter these calculations.*

If traveling outside of RUSD site(s), mileage is calculated using MapQuest (shortest distance). This is for consistency purposes.

Mileage is based on your worksite or where travel began.

Reimbursements are processed through Accounts Payable, not Payroll. Your reimbursement check will not be direct deposited.

#### *Calculating mileage for Home/Hospital Teachers*

Home/Hospital Non-contracted (hourly/daily) RUSD employees providing services to only 1 student, may not claim mileage reimbursements. Miles driven from a teacher's home to a student's home are considered commuter miles and not a business expense.

Home/Hospital Non-contracted (hourly/daily) RUSD employees providing service to more than 1 student, may only claim the miles driven between the students' homes.

Home/Hospital RUSD contracted teachers may claim mileage from their worksites to students' homes, and between students' homes, if providing services for more than 1 student.

Home/Hospital RUSD substitute teachers may claim mileage from their assigned worksite for the day to the home of a student, and between students' homes, if providing services for more than 1 student. If a substitute teacher does not have an assignment for the day, the only mileage that may be claimed will be miles driven between students' homes.

# **Revolving/Petty Cash Fund**

The purpose of this fund is to provide money for each school to purchase **urgently** needed supplies and postage.

Supplies that are available from the District Warehouse or from vendors that accept Purchase Orders must be requisitioned using the Financial 2000 program.

Funds may be requested in writing July 1 of each new fiscal year.

All funds must be cleared as of June 30 each fiscal year.

Individual purchases may not be greater than \$50. Purchases greater than \$50, but less than \$100 can be reimbursed using Form B-64.

#### **Replenishment of Petty Cash**

Revolving/petty cash reimbursements are requested using an "Invoice and Receipt for Payment from Revolving Cash" form B-65. This form is to be used for every purchase made. Complete the form in triplicate, before submitting to Fiscal Services, as follows:

- Pre-number each form in sequence
- Describe each item purchased (i.e. quantity, description, unit price, total cost) and the purpose of the expenditure
- Vendor's name (store where purchase was made or other)
- Correct account code to be charged
- Supervisor's signature, and if applicable, any other required signatures
- Employee's signature and title
- Food Purchases for students must state for "instructional purposes only" on the receipt/invoice (4310). Food items purchased for staff (4310 for snacks & in-service other supplies, 5880 for catered food) must state date, purpose of the meeting, an agenda, and attendance list.

In addition to the B-65, an ORIGINAL ITEMIZED invoice or receipt is required.

A ledger must be maintained at each site. For each transaction, include the following: the vendor, receipt number, amount of purchase made, and the fund balance.

Keep a copy of all receipts and the B-65 form for your records.

ALL expenditures must meet Board Policy.

Send all original receipts, white and yellow copies of the B-65 forms collected, and the reconciliation ledger sheet to Fiscal Services in the designated Petty Cash clear envelope, which was provided at the beginning of the year.

All purchases through the Revolving/Petty Cash Fund will be audited by Fiscal Services and the County School Claims Office for legality. Lost/stolen cash funds or any rejected purchases become the obligation of the administrator in charge of the Revolving/Petty Cash Fund at his/her site.

At no time should the amount of the individual revolving/petty cash fund be exceeded. Funds will be reimbursed as often as necessary.

Petty Cash is not to be co-mingled with other funds.

## **Employee Reimbursements**

In addition to the previous Revolving/Petty Cash procedures, employees may request reimbursement as follows:

- For amounts up to and including \$100.00, an "Authorization for Employee Reimbursement" form B-64 must be completed.
- For amounts over \$100.00 a requisition must be created to reimburse the employee.
- Forms must be *fully completed* with all appropriate and necessary signatures.
- Original, itemized receipts must be attached.

Failure to adhere to these guidelines could result in a delay of processing the reimbursement request.

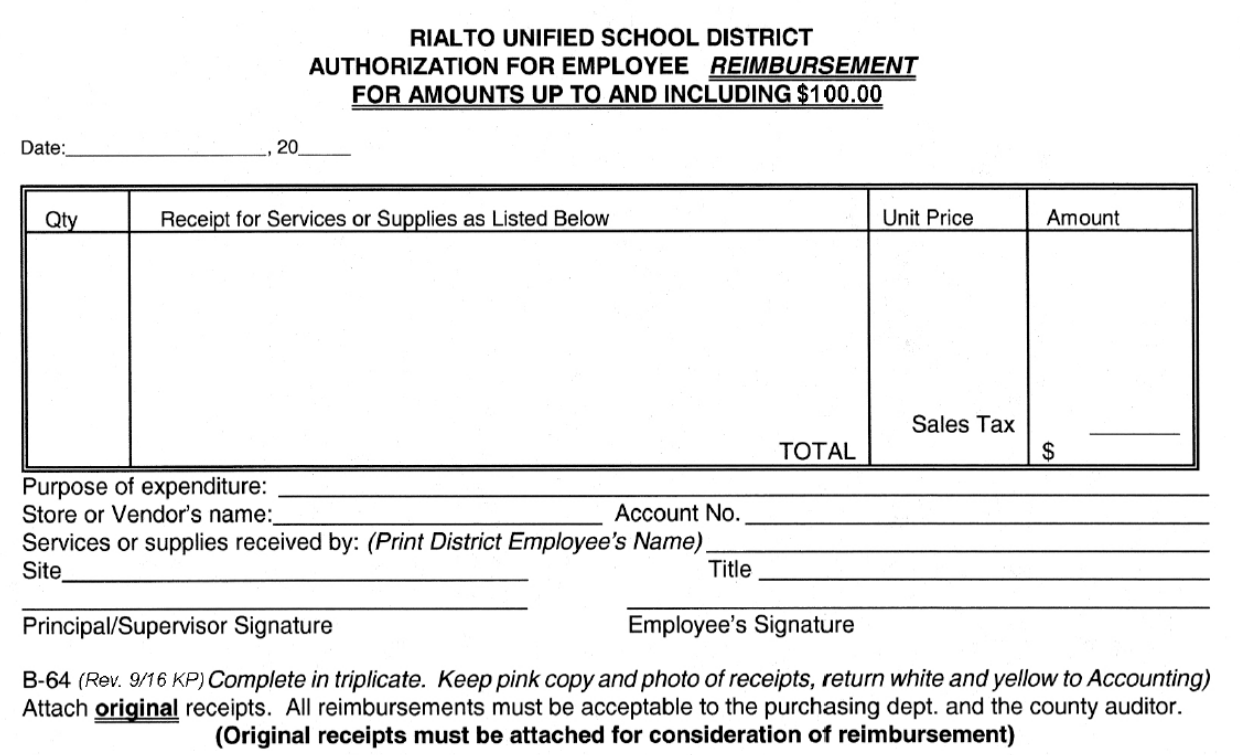

# **Requisitions/Purchase Orders/Invoices**

Board Policy 3314 established that the Board of Education recognizes the importance of developing a system of internal control procedures that keeps the purchasing, receiving, and payment functions separate. The Board of Education also encourages all staff involved in the procurement of goods/services to be timely in their task to ensure the District may, to the extent possible, take advantage of available discounts and avoid finance charges.

All warrants processed for payment by the District must be approved during a Board meeting, and have appropriate documentary support verifying that all goods and services to be paid for have been delivered or rendered in accordance with the purchase agreement.

All purchases made on behalf of the school district must be pre-approved, evidenced by a District purchase order. Per Board Policy 3314, the District shall not be responsible for unauthorized purchases.

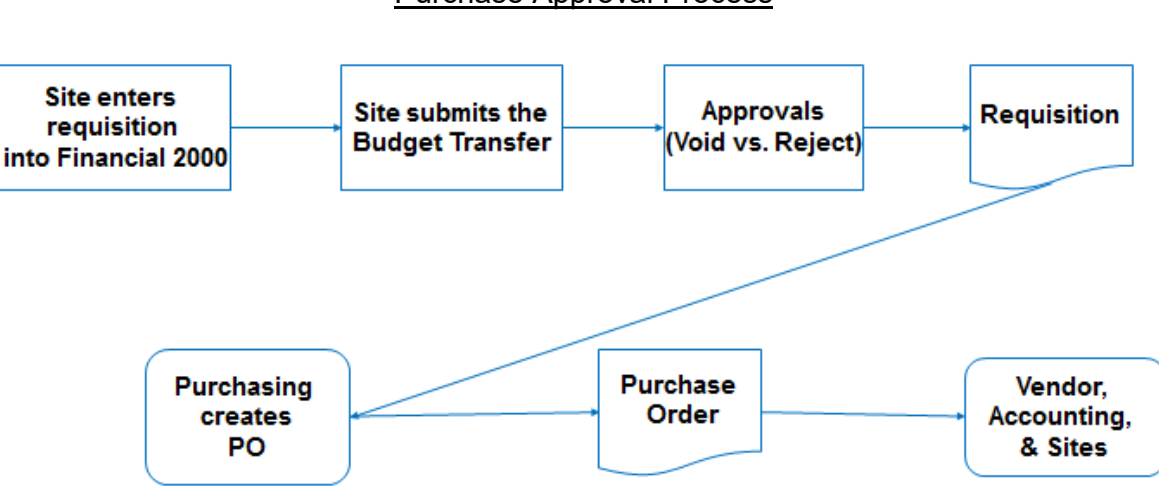

#### Purchase Approval Process

How do I make a purchase?

- 1. Research online, speak to Purchasing or contact vendor to obtain an estimate of the cost of the product or service.
- 2. Review your budget to ensure funds are available for purchase.
	- a. Log onto Edu Reports 3.0 in Financial 2000
		- b. Look at current budgets
- 3. Access Purchasing application in Financial 2000
- 4. Once all approvers have processed a requisition, the Purchasing department will issue a Purchase Order (PO), after determining all required documentation is on file. (See Purchasing Handbook for details).
- 5. Requisition must note that goods and services received from vendor must be delivered to the District warehouse or a District site. Purchases made should not be delivered to individual's home.

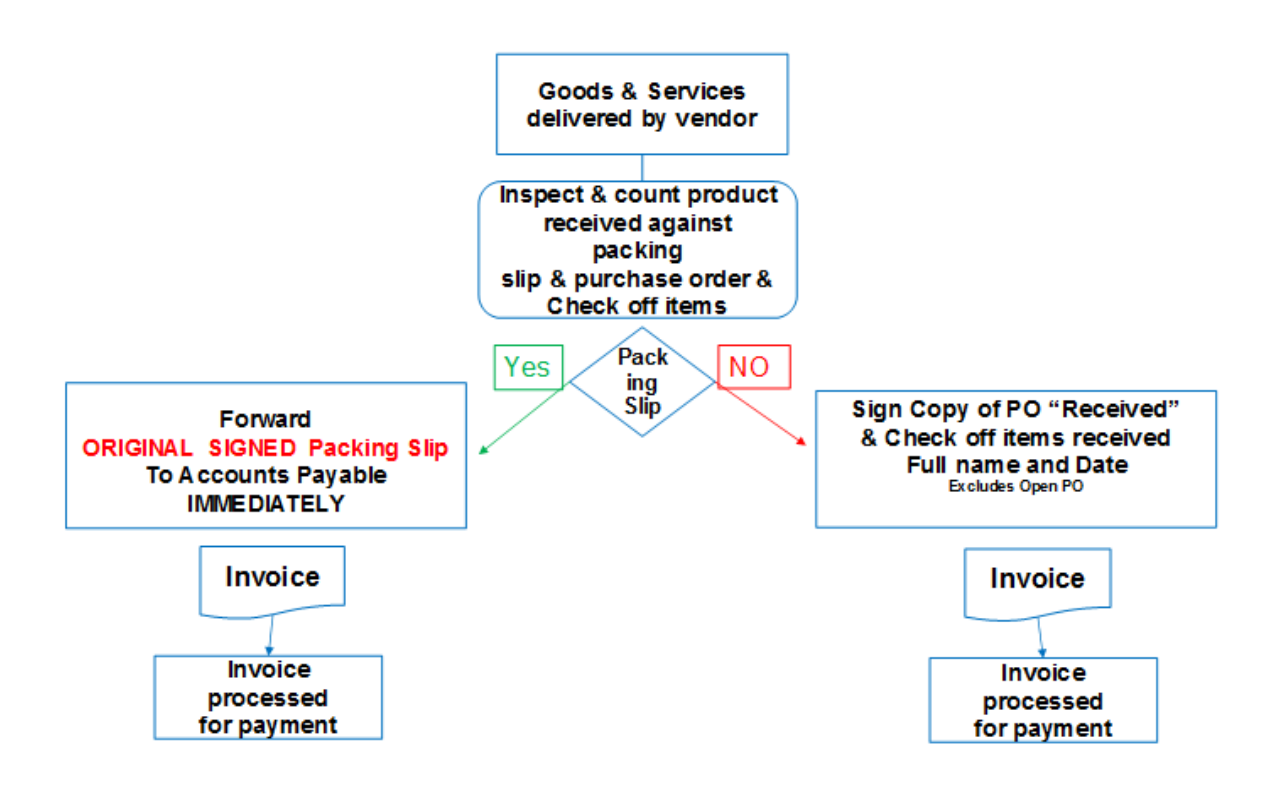

- 1. Upon receiving merchandise, compare packing slip with purchase order. If all items have been received, the packing slip must be marked "RECEIVED" and signed with full name and date. If the packing slip does not have a PO referenced, the PO number must be added on the document.
- 2. Forward original packing slip to Fiscal Services immediately.
- 3. If no packing slip is received in Fiscal Services, an invoice will be forwarded to site/department from Fiscal Services. The invoice must be marked "APPROVED FOR PAYMENT", signed using full name, and dated. Signed invoices must be forwarded to Fiscal Services immediately.
- 4. If your site receives an invoice directly from the vendor, immediately send it to Fiscal Services.

Helpful Tips-

- Allow enough time for Board approval when creating requisitions for event registration, consultants, assemblies, field trips, etc.
- If requesting contracted services, be aware that new contracts must be generated each fiscal year and should span 07/01-06/30 (do not cross fiscal years). Contracts can only be signed by the Purchasing Director and Associate Superintendent of Business Services.
- Employees are NOT ALLOWED to order directly from the vendor (except for e-Procurement)
- Departments/sites are responsible for contacting the vendor if items are missing or damaged.
- Memberships the fiscal year, type of membership, whether the check should be sent via pony to the originator or if Fiscal Services should mail it to the vendor, all must be referenced on the purchase order. All memberships must be in the name of RUSD, not individuals.

# **Criteria For Distinguishing Between Supplies and Equipment**

#### *Supplies (Unit cost: up to \$499.99)*

- Need to be assigned to the various account classifications within object code 4300.
- Items of an expendable nature, that are consumed or wear out, deteriorate in use, or are easily broken, damaged, or lost, (e.g. paper, pencils, cleaning materials, nails, scissors, test tubes, thumbtacks, keys, etc.).
- Items that have a relatively short service life (less than two (2) years), and therefore must be replaced frequently (e.g. brooms, chamois, rubber stamps).

#### *Non-Capital Inventory Equipment (Unit cost: \$500.00 - \$4,999.99)*

- Need to be classified as Non-Capital Inventory, and the expenditure should be recorded under object classifications 4401 (regular equipment) or 4440 (computer equipment).
- Some items may have the characteristics of equipment, but have a lower unit cost of \$500.00 - \$4,999.99.

#### *Equipment (Unit cost: \$5,000.00 - Up)*

• Should be classified under object classification 6400, 6440 (equipment), or 6500, 6540 (equipment replacement).

# **Required Documentation List**

#### All Purchases

- Purchase Order
- Packing Slips, signed and dated "Received"
- Approved Invoice/Receipts, signed and dated "Approved for Payment"

#### Meetings

- Agenda
- Sign in Sheet(s)

#### Rewards

- Rewards Justification Forms
- If reward is greater than \$10, must submit list of recipients.
- If reward is greater than \$50, must submit list with signature(s) of recipient(s).

# **Payroll Processes**

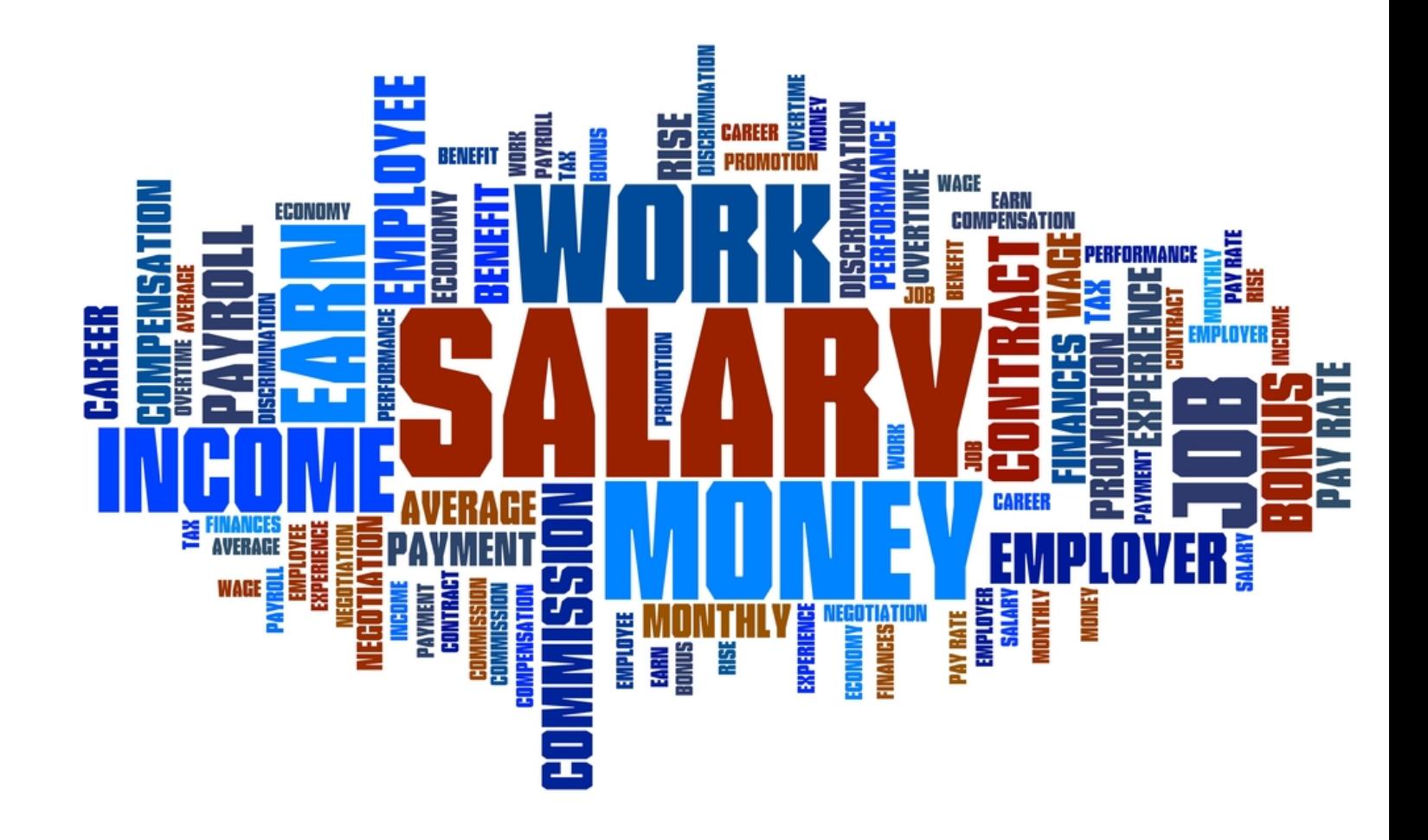

# 31

### **Payroll Approval Process**

The District's Board Policy (BP3300) requires that all expenditures receive approval from the Board. The District uses the Smart-E electronic Personnel Service Request (PSR) system to process all payroll expense requests. A PSR must be processed to receive approval to create a new position, to fill a vacancy, to eliminate a position, increase or decrease position hours, change funding source, and request extra duty, overtime or a substitute. The PSR goes through a series of reviews and approvals until it reaches the Personnel office. The Personnel office prepares the board agenda item to receive approval during a public board meeting. A PSR must be approved prior to the employee commencing the requested services. The payroll department is not able to pay any payroll expense that has not been approved by the board.

- 1. Click the SmarteTools Web Login icon on your Desktop.
- 2. Type your username and password and click OK.

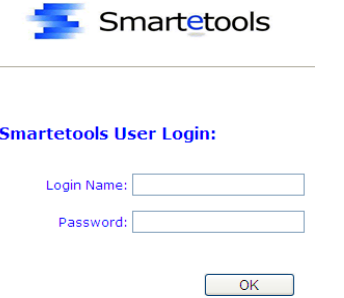

3. Click the Personnel tab.

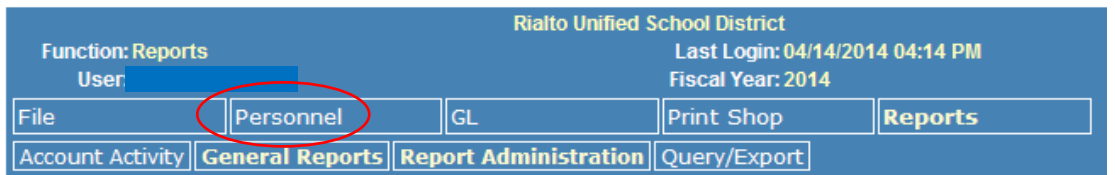

- 4. There are three tabs beneath the Personnel Tab.
	- $\triangleright$  PSR
	- $\triangleright$  PSR Position
	- $\triangleright$  PSR Listing

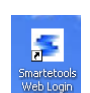

5. PSR – Primarily used for requesting extra hours and substitutes.

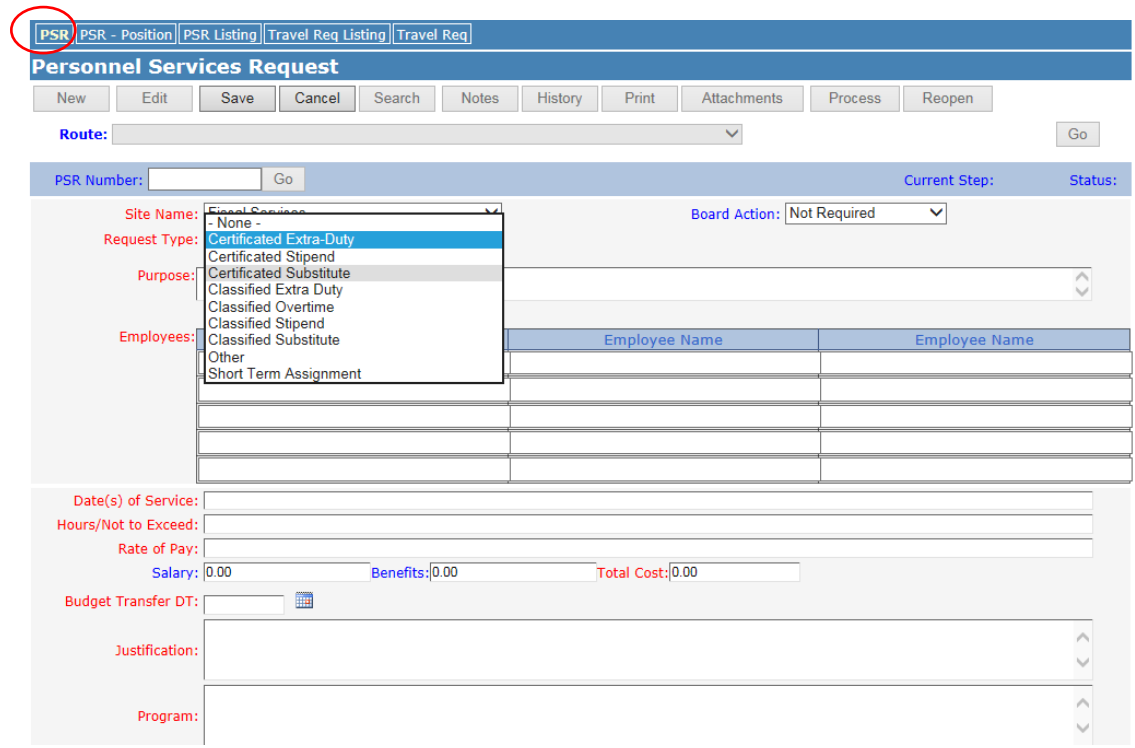

### Example of a properly completed Certificated Extra-Duty PSR

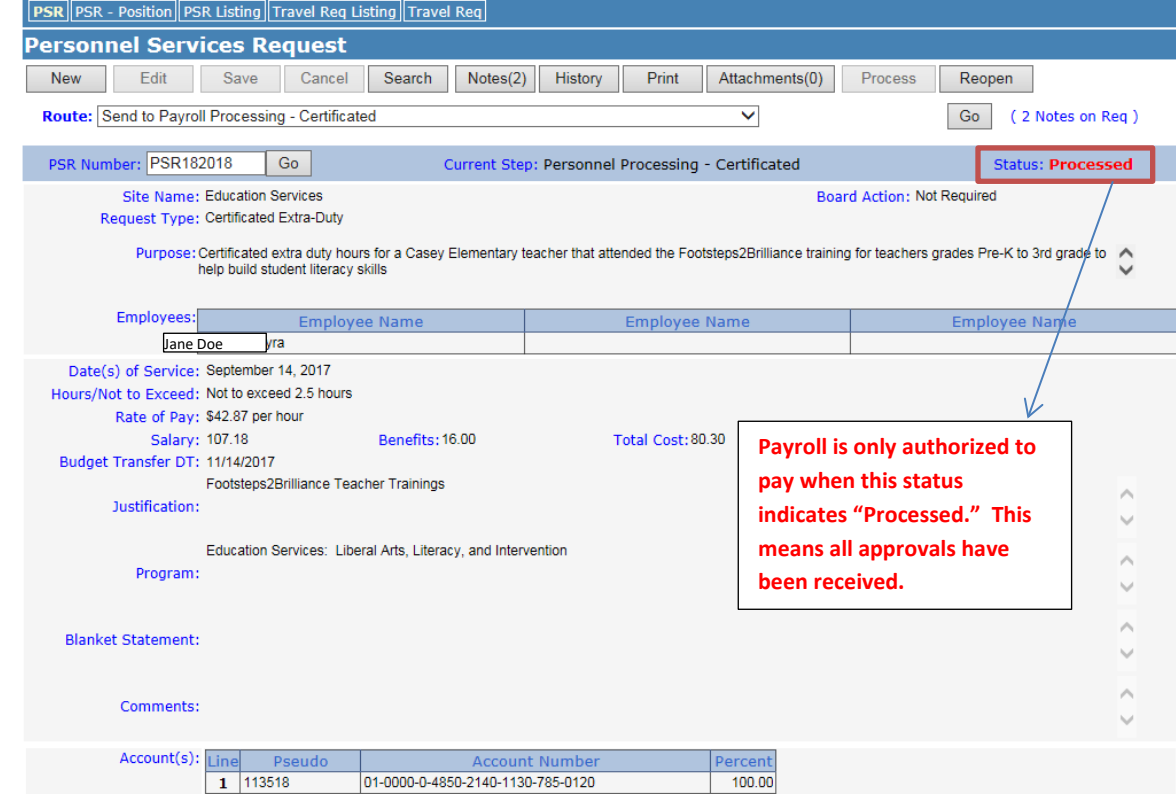

6. PSR-Position – Most commonly used to request a new position or fill a vacant position. It is also used to request funding changes, position increases, decreases or eliminations.

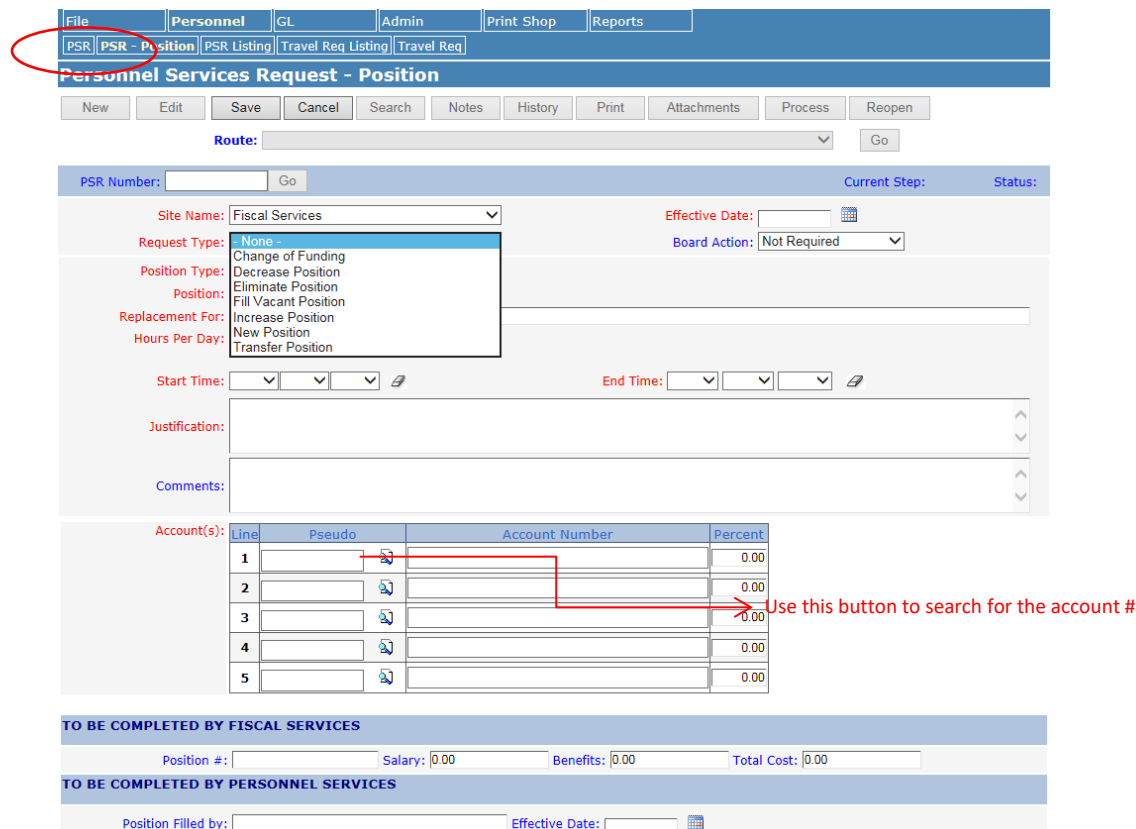

Example of a properly completed Fill Vacant Position PSR

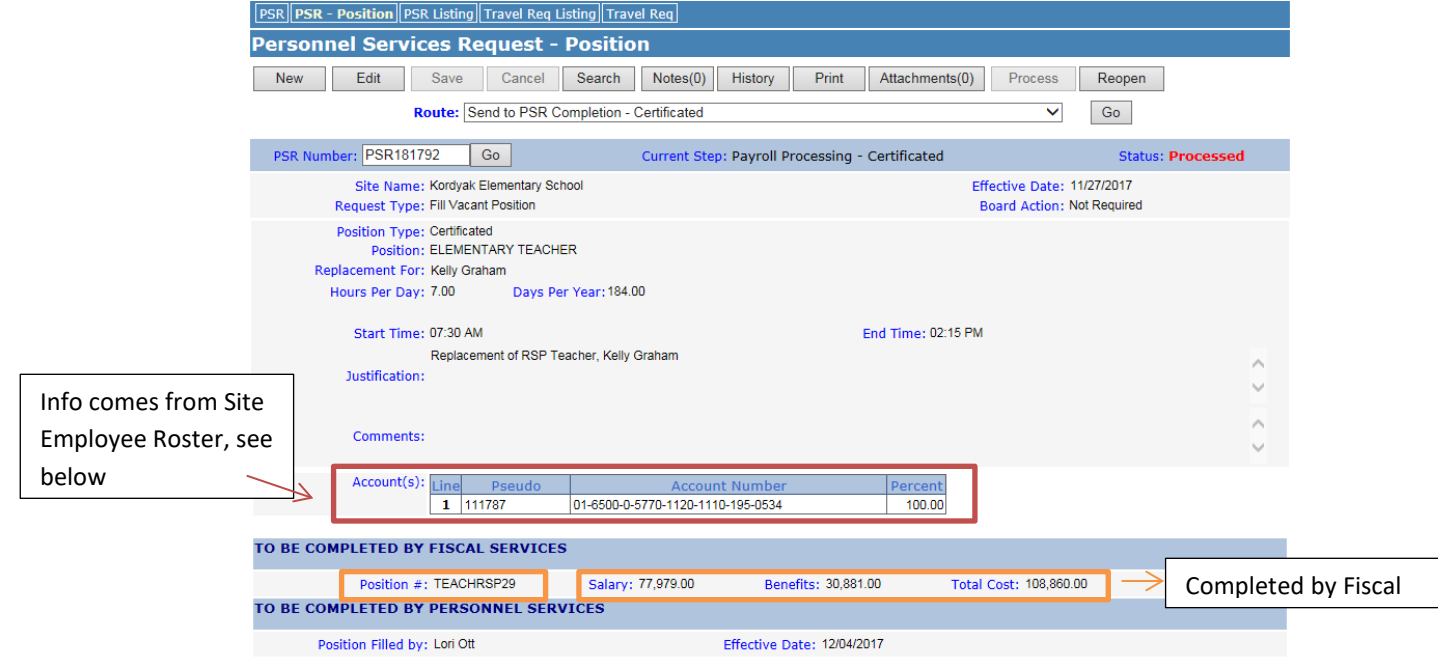

Use your Site Roster to find the requested position information (position, # of hours, rate, account #).

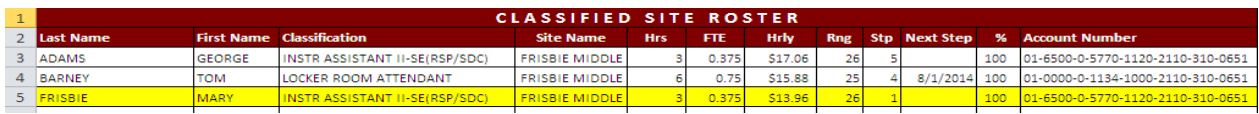

Use the Salary Calculator, available for download from the Fiscal Services web page, to calculate the total cost.

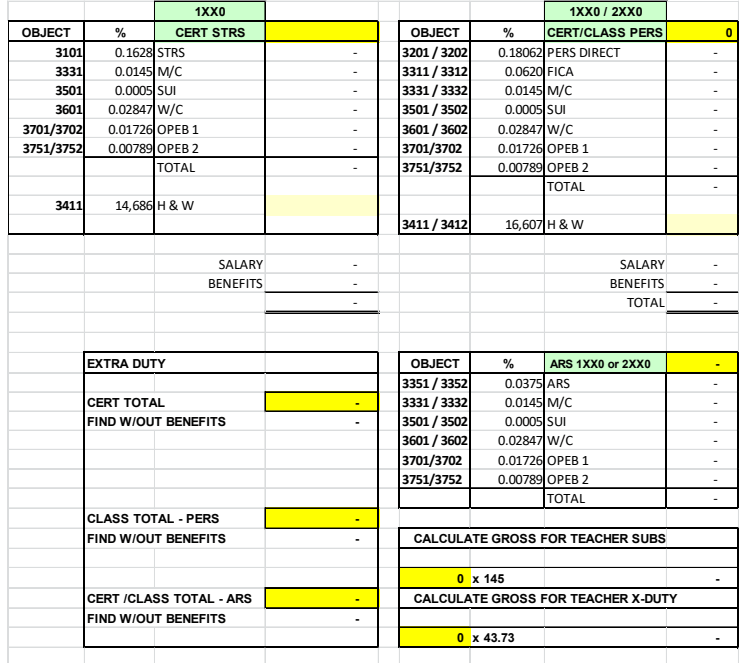

When all information has been completed, click Save and Go to route your PSR.

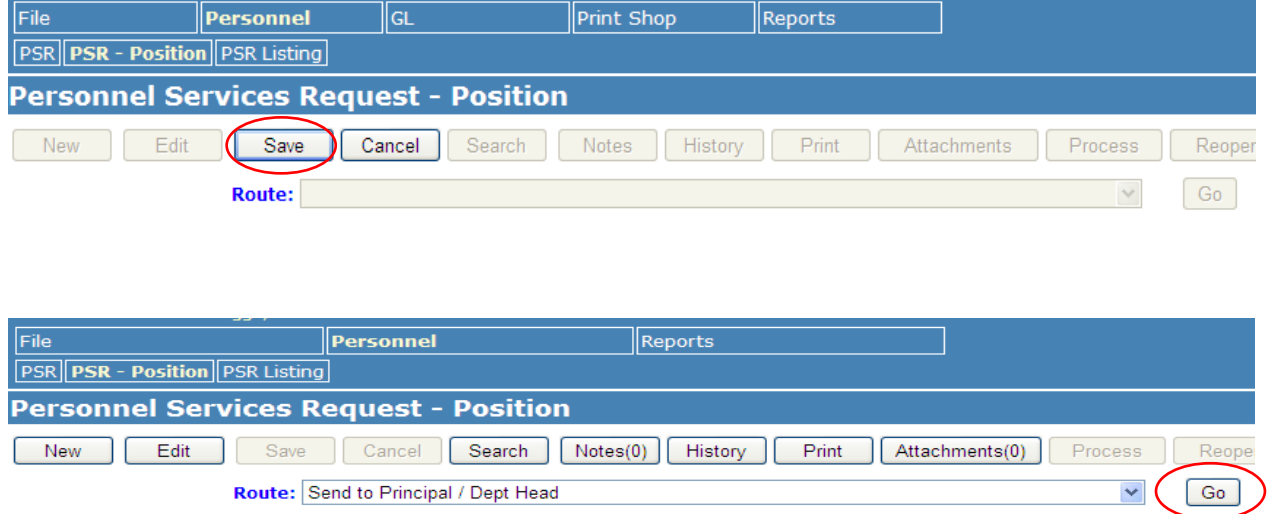

#### 7. PSR Listing – Displays the status of your PSR's.

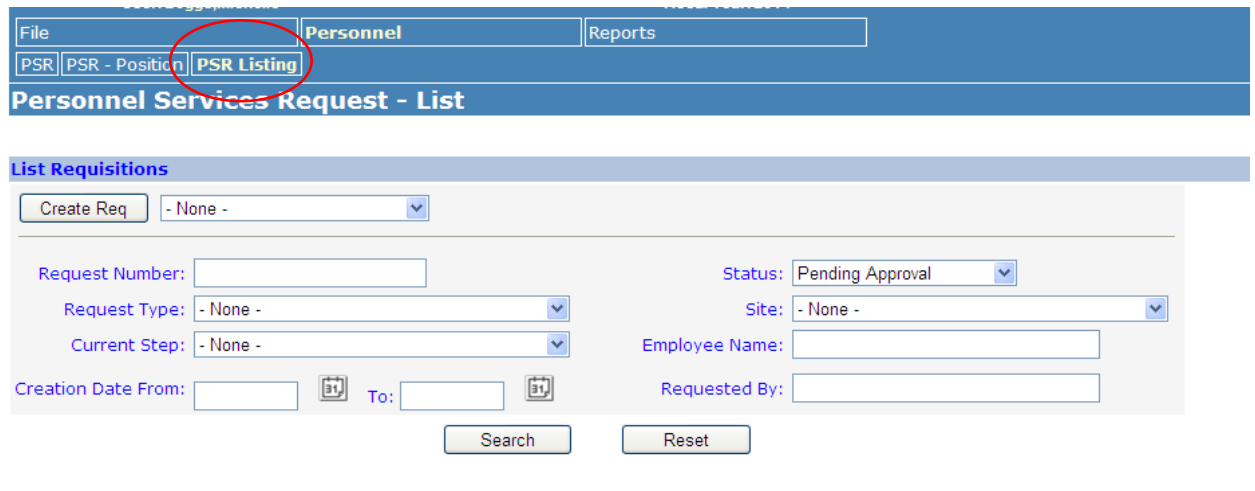

#### **194 Requisitions**

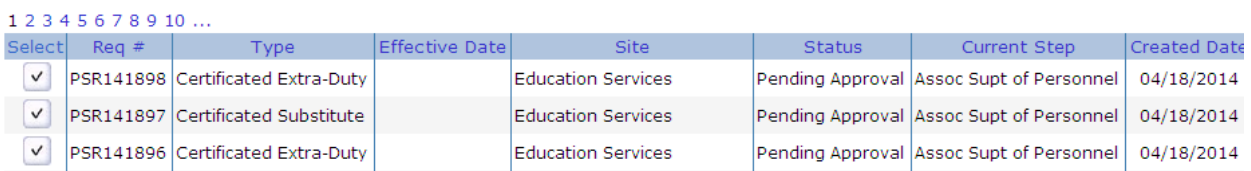

#### Common Errors on PSR's

- 1. Lack of Budget- budget transfer not submitted prior to PSR (not required for vacancies)
- 2. Incomplete Information all PSR's must have a total cost of payroll (salary and benefits). New Position PSR's do not require the total cost information, this is calculated by Fiscal Services.
- 3. Incorrect Account Number must have valid account number
- 4. Categorical funds Requested service is not in approved plan

#### **Contract Payrolls**

Pay warrants for certificated employees are dated on the 1st of each calendar month.

Pay warrants for classified employees are dated on the 15th and the last working day of each calendar month.

A schedule of warrant release dates for the fiscal year is posted on the Fiscal website.

If the pay date falls on a weekend or holiday, payday will be on the following business day.

#### **Payroll Time Cards**

A time card is required for hourly employees and for extra time or overtime performed by all contract employees, both certificated and classified. It is the employee's responsibility to make sure that time cards are turned in on time and to make copies prior to submitting their timecard.

**WHITE** "Hourly Time Card" form B-37 is used by all classified substitute and temporary employees; ROP/Adult Ed and other hourly teachers. Pay Period: 20th through the 19th of each month; Pay Date: 9th of the following month. Warrants are mailed directly to their homes.

**PINK** "Classified Contract Extra Hours" form B-36 is used by contract classified (who work less than 8 hours per day) to record extra time worked over and above regularly scheduled hours up to 8 hours per day. Pay Period: 1<sup>st</sup> through the last working day of the month; Pay Date: Last working day of the following month. Pay will be included on the employee's regular warrant.

**GRAY** "Nutrition Services Classified Contract Extra Hours" form B-36N is used by Nutrition Services contract classified (who work less than 8 hours per day) to record extra time worked over and above regularly scheduled hours up to 8 hours per day. Pay Period: 1<sup>st</sup> through the last working day of the month; Pay Date: Last working day of the following month. Pay will be included on the employee's regular warrant.

**YELLOW** "Overtime Card" form B-23 is used by classified (both contract and substitute) employees only to record hours worked in excess of 8 hours per day or weekends (Please refer to CSEA Contract Article XXI: Duty Hours for proper overtime guidelines). The overtime rate for classified employees is time and a half. Pay Period: 1st through the last working day of the month; Pay Date: Last working day of the following month. Pay will be included on the employee's regular warrant.

An employee having an average workday of four (4) hours or **more** during the normal work week shall be compensated for any work required to be performed on the sixth (6th) or seventh (7th) day following commencement of the work week at the rate equal to one and one-half (1½) times the regular rate of pay of the employee designated and authorized to perform the work.

An employee having an average workday of four (4) hours or **less** during the normal work week shall, for any work required to be performed on the seventh (7th) day following commencement of his/her work week, be compensated at the rate equal to one and one-half (1½) times the regular rate of pay of the employee designated and authorized to perform the work.

**GREEN** "Substitute Teacher Time Card" form B-26 is used by certificated (substitute) employees to record work days with more than 5 periods, record the extra period by  $\checkmark$ +1. The normal 5 day period is paid through the payroll import process. The system is not capable of recording the additional period of work; therefore, the substitute must complete the Green timecard. Pay Period: 20th through the 19th of each month; Pay Date: 9th of the following month. Warrants are mailed directly to their homes.

**SALMON** "Substitute Teacher Time Card" form B-26C is used by certificated contract employees to record hours worked in the pay period for period coverage. Pay Period: 11<sup>th</sup> through 10th of each month; Pay Date: 1<sup>st</sup> of the following month. Pay will be included on the employee's regular warrant.

**BLUE** "Hourly/Extra Duty Time Card" form B-38 is used by certificated contract employees to record any extra hours worked that are not period coverage. Pay Period: 11th through 10th of each month; Pay Date: 1st of the following month. Pay will be included on the employee's regular warrant.

Proper preparation and adherence to due dates will insure proper and timely payment. Time cards MUST include the following:

- Employee signature
- Employee Social Security Number (last 4)
- Administrator's approval signature (no initials) for each site/assignment
- Account number for each site/assignment
- Job classification (job performed) and name of absent employee/vacancy
- Month
- PSR Number

#### NOTE: THESE INSTRUCTIONS ARE ALSO PRINTED ON THE BACK OF THE TIME CARDS

If more than one card in a pay period per employee, please staple cards together.

Total of hours/days should be provided on each time card in the appropriate area.

Time cards are due to Payroll on the day of the close of the above pay periods. It is extremely important to adhere to these deadlines.

#### **If a time card is turned in after the due date, it will be paid on the following pay cycle.**

# **Timecard Types & Tips**

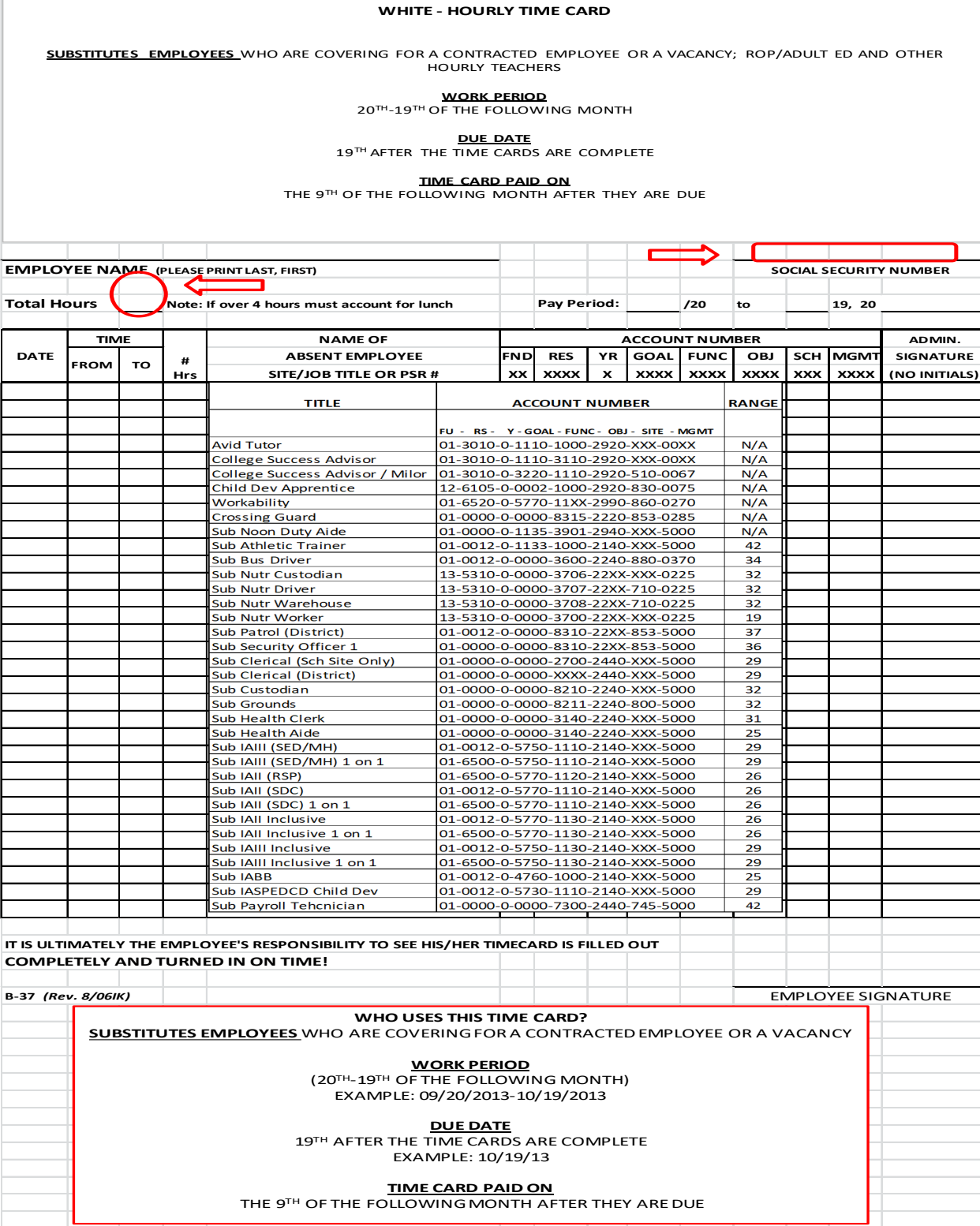

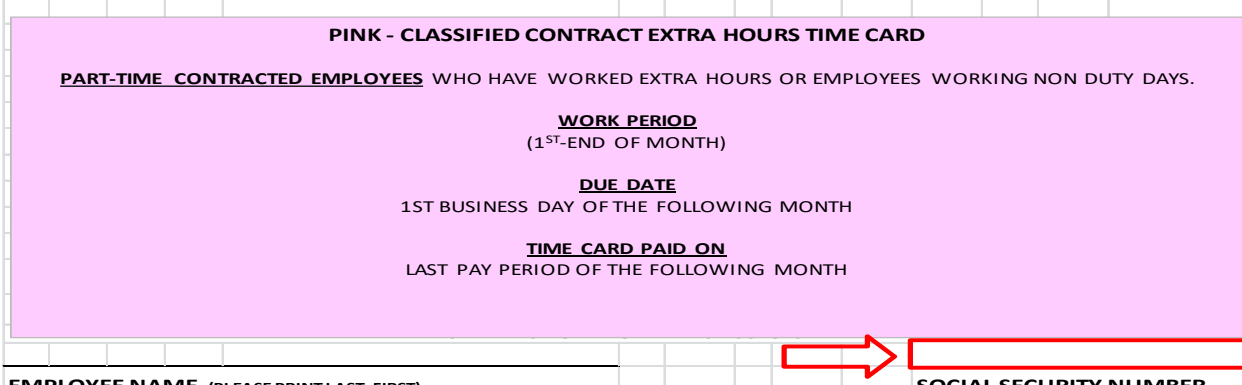

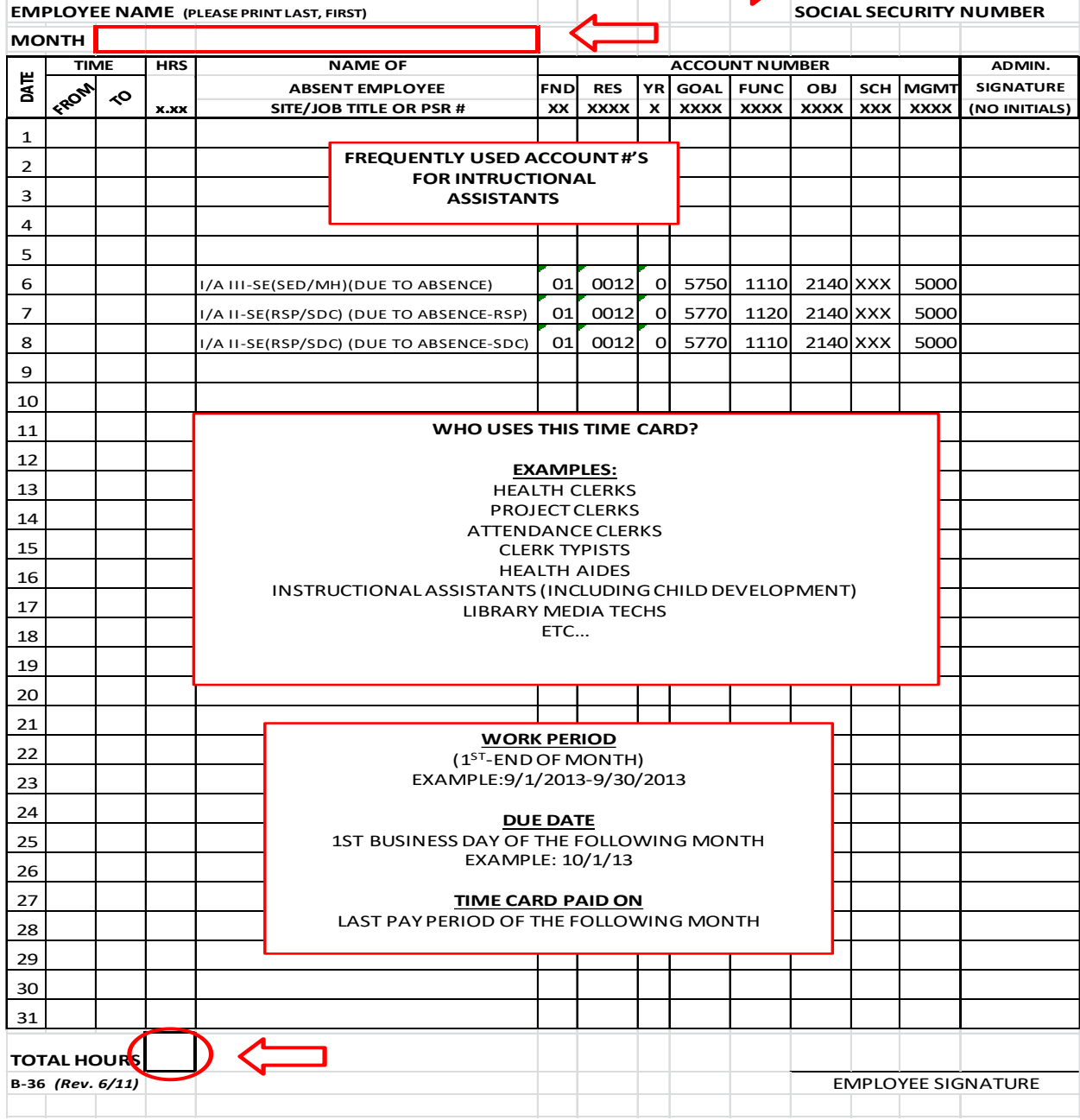

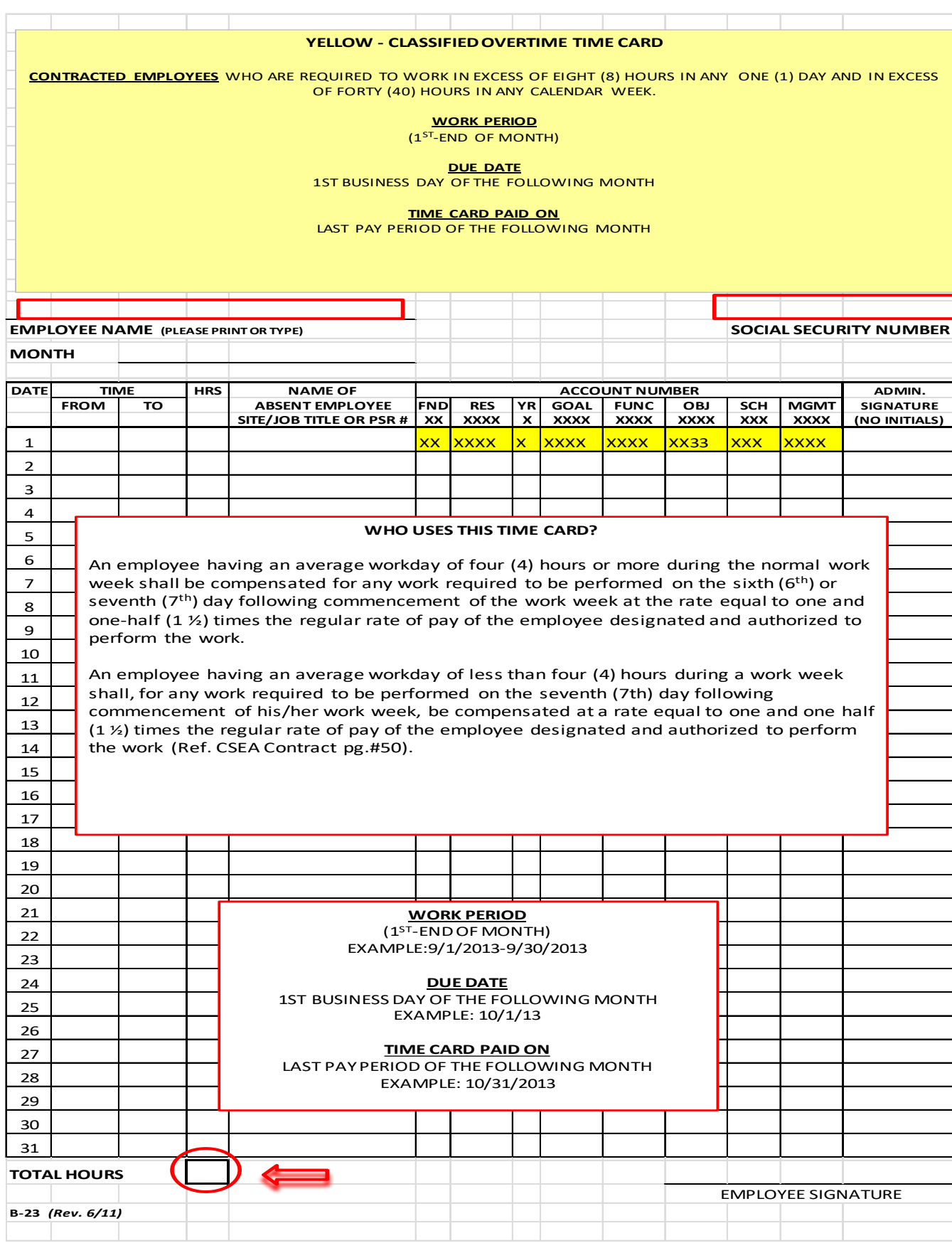

#### **GREEN - SUBSTITUTE HOURLY TIME CARD**

#### **SUBSTITUTE TEACHERS ONLY**

**WORK PERIOD**

 $20^{\text{TH}}$ -19<sup>TH</sup> OF THE FOLLOWING MONTH

**DUE DATE**  19TH AFTER THE TIME CARDS ARE COMPLETE

**TIME CARD PAID ON**

THE 9<sup>th</sup> OF THE FOLLOWING MONTH AFTER THEY ARE DUE

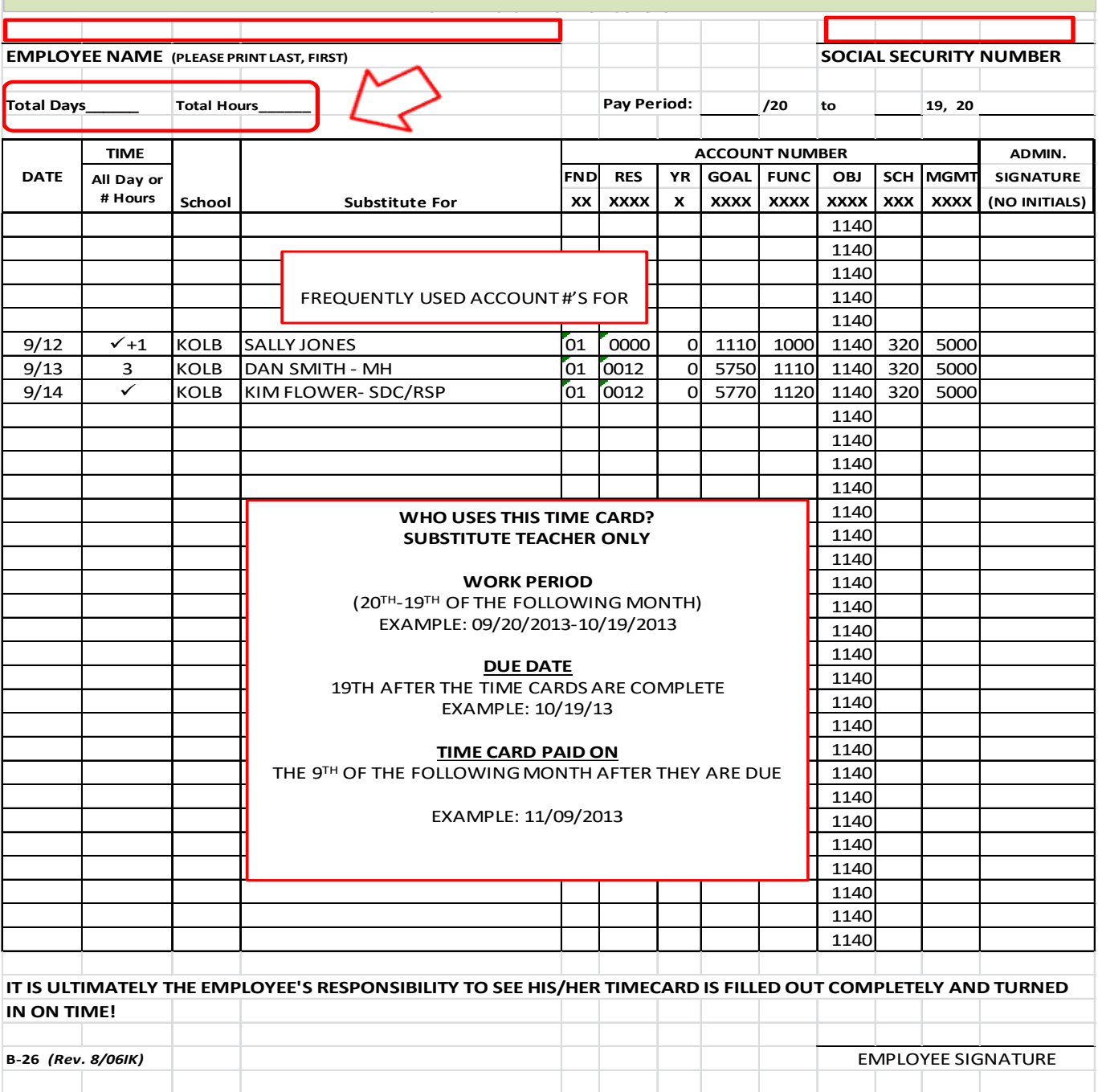

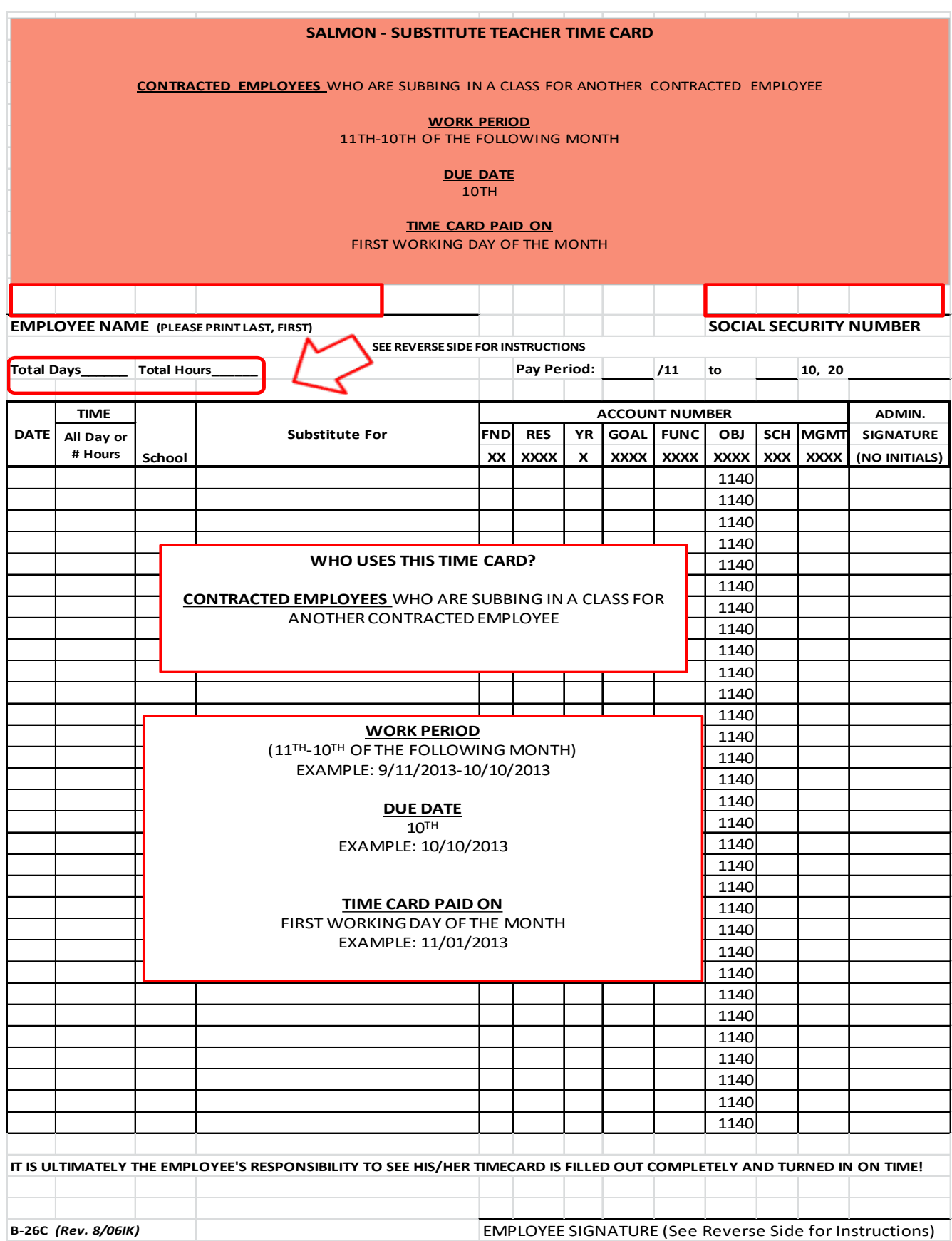

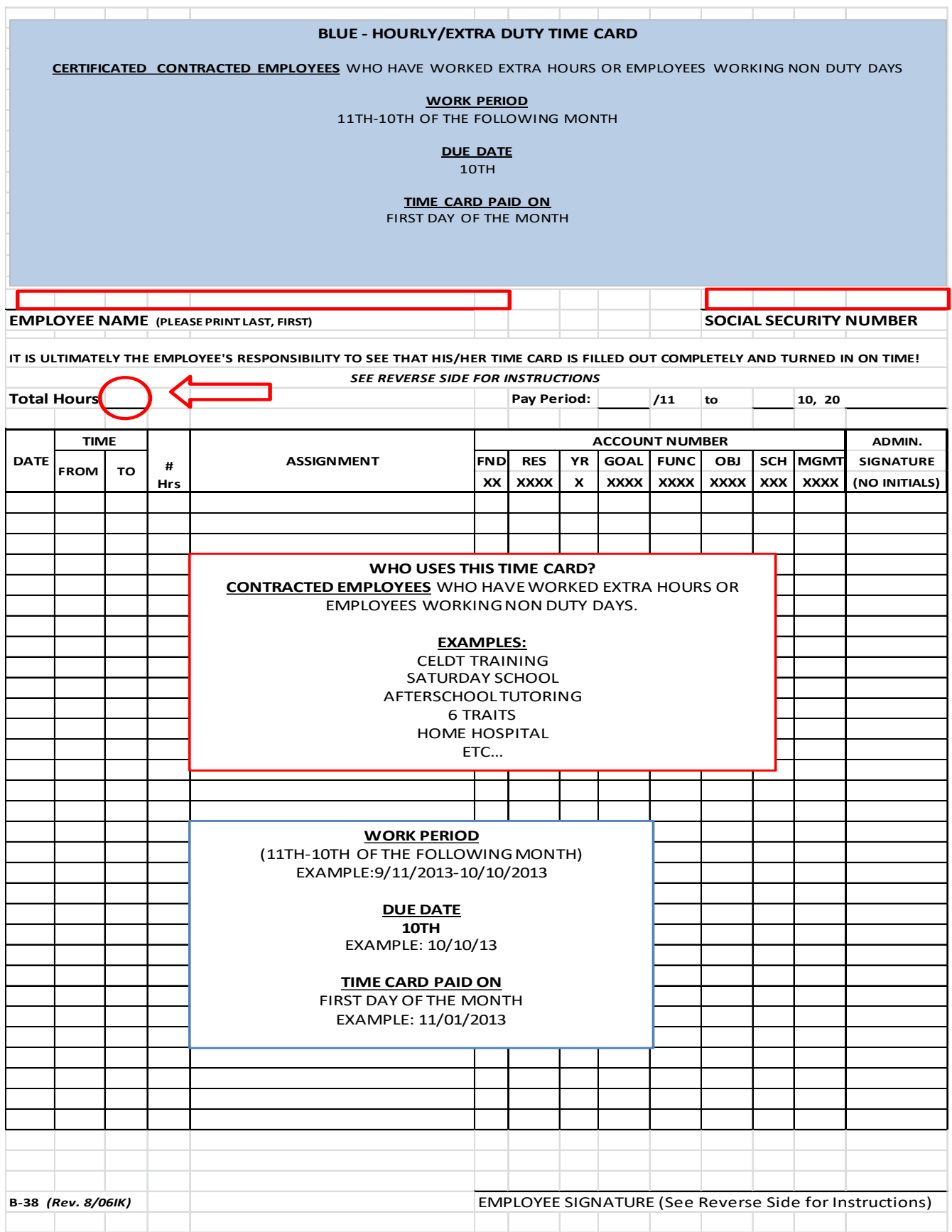

Please pay close attention to lunch period guidelines on the back of each timecard. If a lunch period is not accounted for, payroll will subtract a thirty minute lunch period from the hours listed per day.

Please round time to the nearest quarter hour.

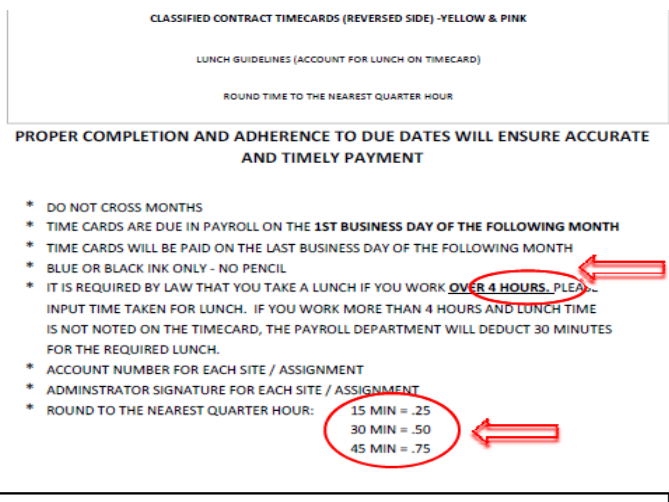

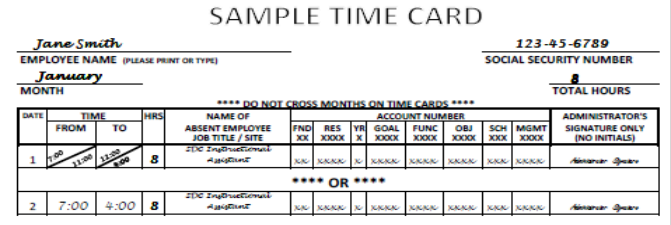

**CLASSIFIED HOURLY TIMECARD (REVERSED SIDE) -WHITE** 

LUNCH GUIDELINES (ACCOUNT FOR LUNCH ON TIMECARD)

ROUND TIME TO THE NEAREST QUARTER HOUR

PROPER COMPLETION OF YOUR TIME CARD AND ADHERENCE TO DUE DATES WILL HELP INSURE ACCURATE AND TIMELY PAYMENT !!!

- A complete time card includes:
	- 1) Employee Signature

or on 1 line, i.e.

ó

 $\ddot{\circ}$ 

- 2) Employee Social Security Number
- 3) An Administrator's Signature for Each Site/Assignment (No Initials)
- 4) An Account # for Each Site/Assignment
- 5) Completion of all information requested
- 6) Write all information in ink (blue or black only)<br>7) Enter hours worked to the nearest quarter of an hour
	- (numbers only), i.e. 2 1/4, 2 %, 2 3/4, 3, etc. Do not write 2 hrs 15 minutes, 2 hrs 30 minutes, 2 hrs 45 minutes, etc.
	-

8) It is required by law that you take a lunch if you work 5 hours or more. Please indicate the lunch break by recording the in & out times on 2 lines, i.e. DATE: 8:00 a.m.-12:00 noon, 4 hrs

DATE: 12:30 p.m.-4:30 p.m., 4 hrs

#### 8:00<br>12:00 12:30 4:30

- Time cards are due in the Payroll Department on the day following
- the close of the pay period.
- (Pay period ends on the 19th of the month)
- ó An incomplete time card may delay payment until your next pay cycle.

IT IS ULTIMATELY THE EMPLOYEE'S RESPONSIBILITY TO SEE THAT HIS/HER TIME CARD IS FILLED OUT COMPLETELY AND TURNED IN ON TIME ! !

#### **Employee Absence Reporting**

Rialto USD employees are required to notify their appropriate supervisor or designee of their need to be absent from service as soon as it's known, including expected duration of the absence. Sick time is also required to be input into AESOP, the school district's substitute management system. Vacation time must be pre-approved by the immediate supervisor and the school/department secretary will input the vacation time in AESOP.

The AESOP system is integrated with the payroll employee absence system, Employee Leave Tracking System (ELTS), within Financial 2000. All absences entered into AESOP are transferred to ELTS daily at 6 AM for the prior day. The school/department secretary must review ELTS data on a daily basis to ensure each prior day absence is recorded accurately and charged against the correct employee leave bank.

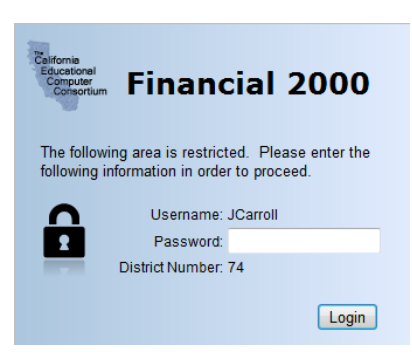

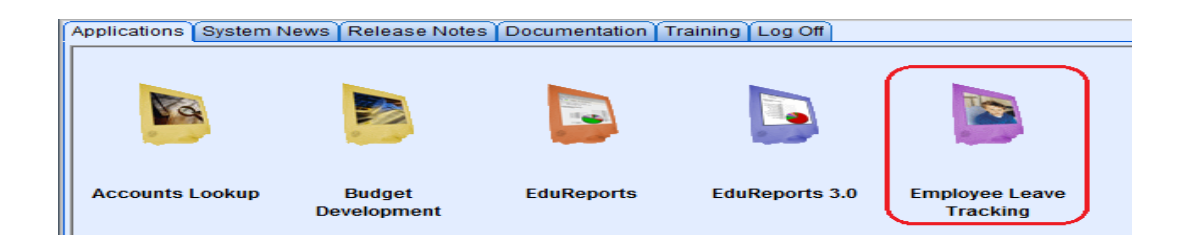

When logging into ELTS, the school/department grid will display the entries for the current month. It is important to verify the date and leave type, as this affects which leave bank is deducted. If an entry is not reflected, the absence must be added manually. The valid code will display at the bottom of the screen.

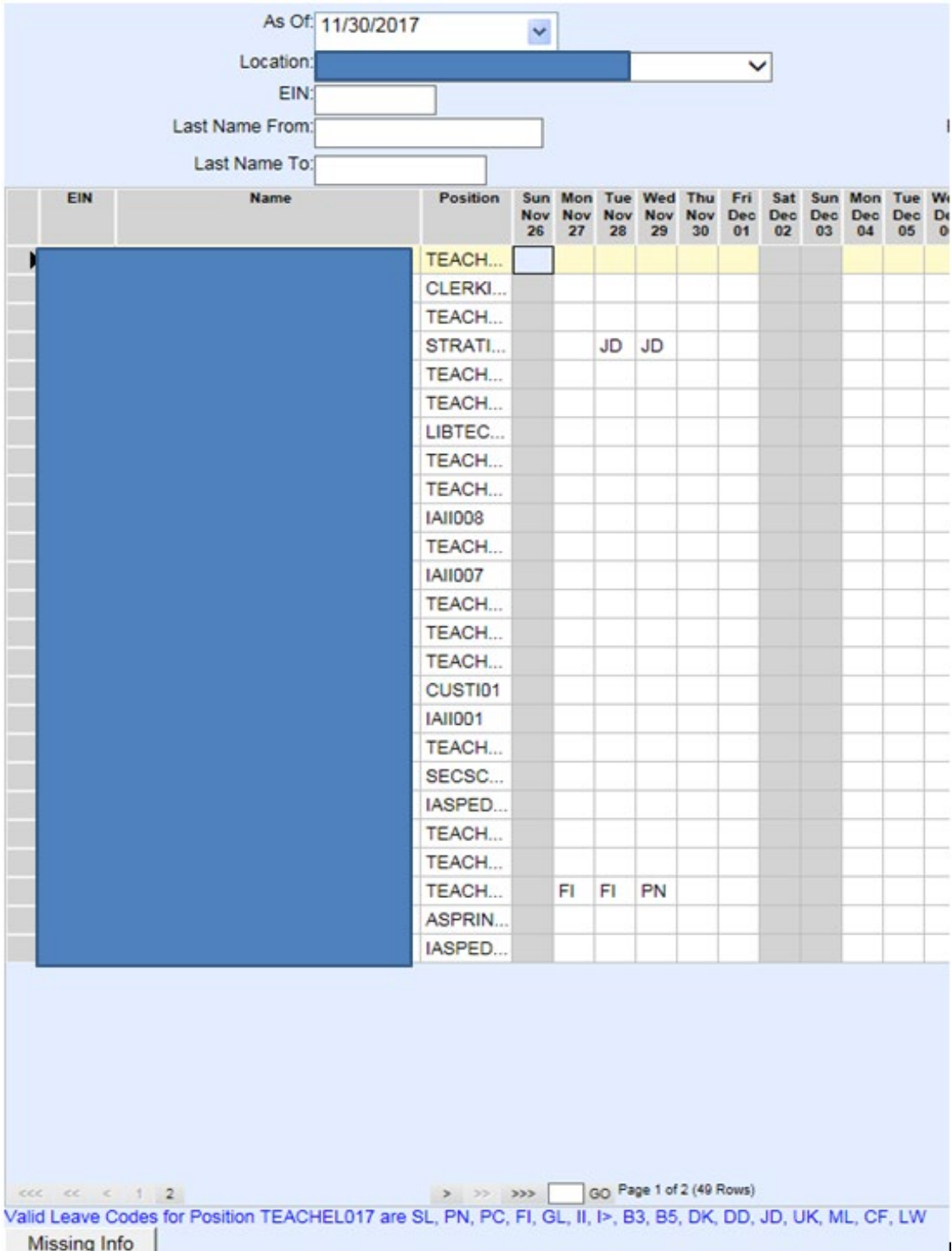

Leave code highlighted in a red font indicates the need to enter an Incident Note or Transaction Note.

School secretaries must print the employees' Affidavit Absence Reports every Monday for the prior week. To print the Affidavits, under the Report Tab, in Standard Reports, the Absence Affidavit button is selected and in the date range the Monday- Friday of the prior week is entered. Click the Generate Report button to the right. Printed reports are disbursed to employees and collected once signed.

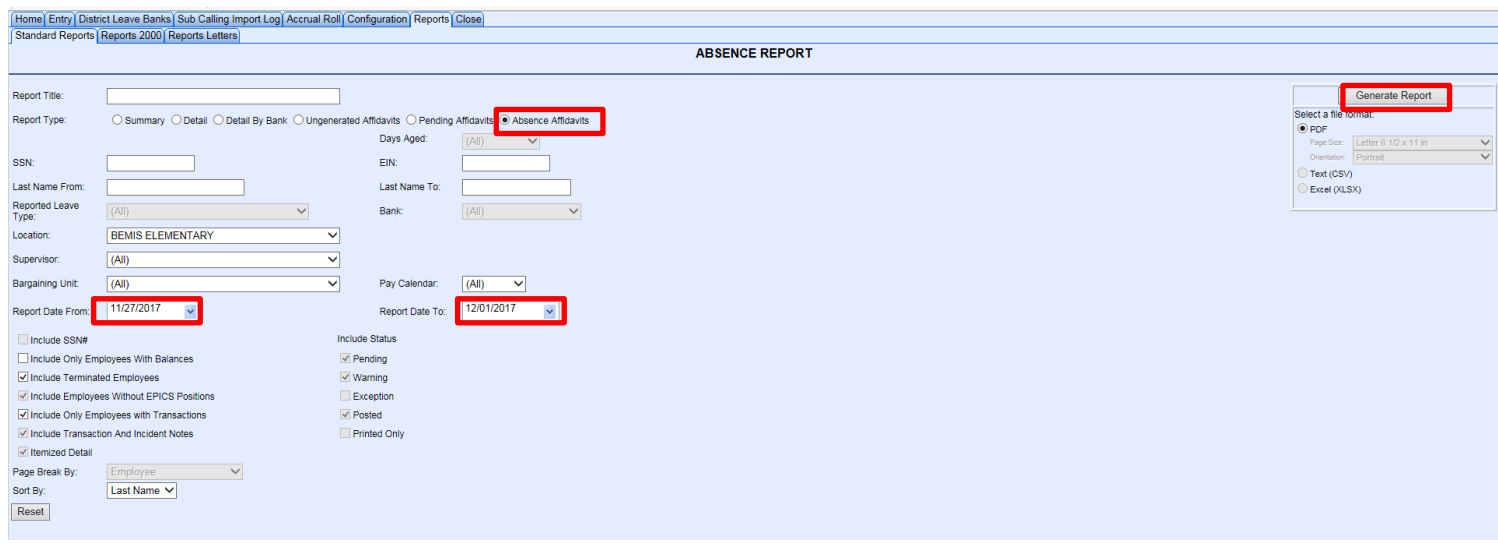

#### **ELTS Situations with Special Treatment**

1. **Employees who work at two locations** - The system is configured to transfer hours reported in AESOP to the primary position first. Any balance beyond the first position is transferred to the secondary position. Full day absences will transfer to both locations correctly. Partial day absences will need to be communicated and adjusted between both sites. Examples of these employees are split Custodians, split Assistant Principals, Clerk Typists, and Instructional **Assistants** 

> For example - The custodian is an 8 hour position split between Bemis and Boyd, working from 6:00 AM to 2:30 PM. If he goes home sick at 8 AM, ELTS will show a 4 hour absence at Bemis and a 2 hour absence at Boyd. The secretaries at each school site must communicate with each other and go into ELTS and change Bemis' absence to 2 hours and Boyd's absence to 4 hours.

- 2. **Employees with more than one position** System errors can occur when an employee has multiple positions attached to his/her name. AESOP is not able to recognize that the employee is attached to more than one position therefore it will not transfer the absence into ELTS. If an employee works more than one position, the site secretary must review their data to ensure the absence is reflected in ELTS. Examples of these employees are teachers that have their regular assignments but in addition, teach Home/Hospital or Adult Education.
- 3. **Family Medical Leave Act (FMLA)/CA Family Rights Act (CFRA) -** must be preapproved by the Personnel department. An email is sent by Personnel informing the school of the approved FMLA/CFRA leave. If the employee is using FMLA intermittently, then the employee must advise the secretary of each planned FMLA absences. Employees must enter their absences into AESOP, with the exception of vacation (local leave attendant must enter vacation in AESOP). Site secretaries must go into the absences and enter a transaction note.

a. In ELTS, the secretary will select the Affidavit Detail, then click on the + sign to expand the date of absence.

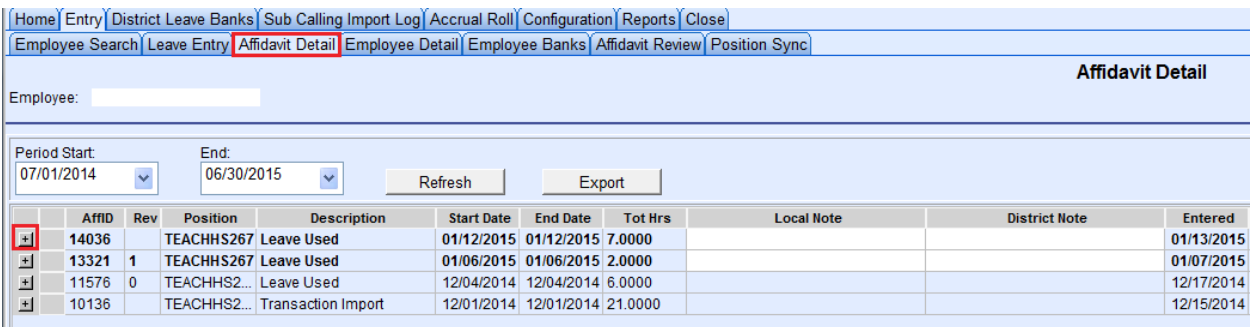

#### b. Click on the Transaction Note field in gray

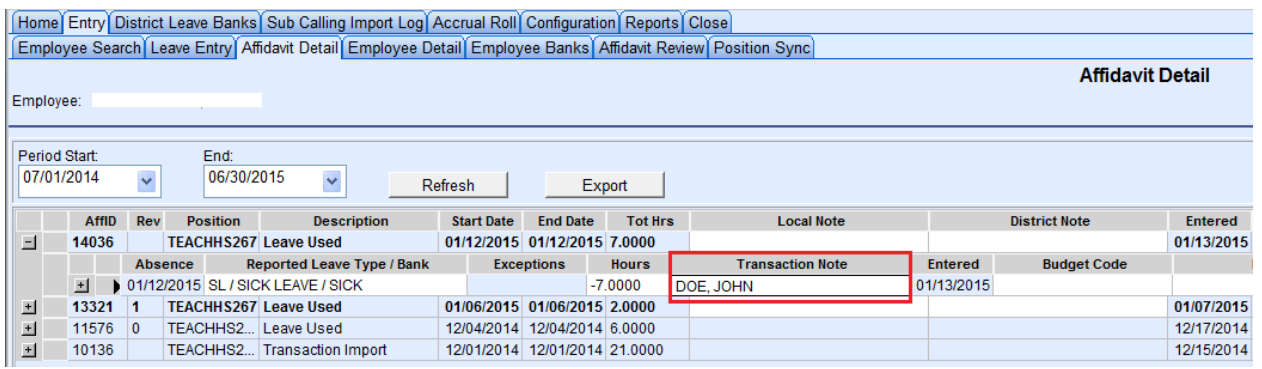

#### c. A pop-up will display a field to enter the note

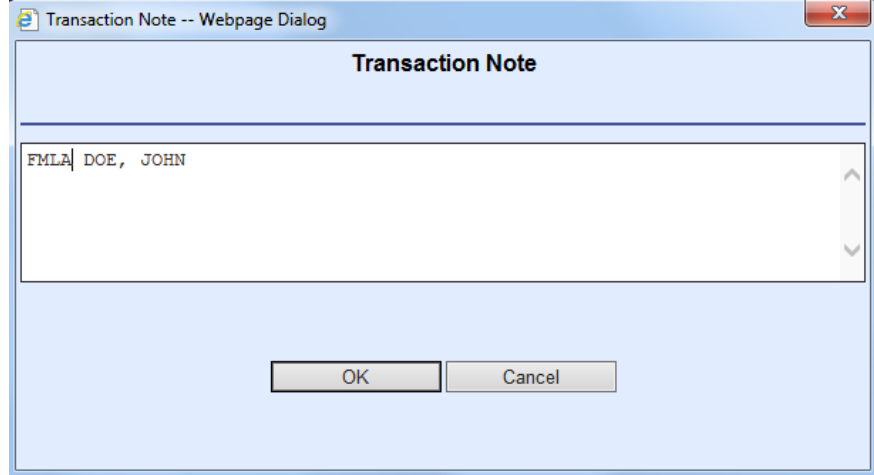

- **4. Bereavement -** This leave type requires an incident note to count the number of days allowed. Employees are allowed three days for a qualified individual, or five days if the services are in a different state. After employee enters bereavement into AESOP and the absence rolls into ELTS, the site will have to follow the following steps.
	- a. Enter ELTS Leave Entry Screen, Affidavit Detail tab, and click on the + sign to expand the date of absence.

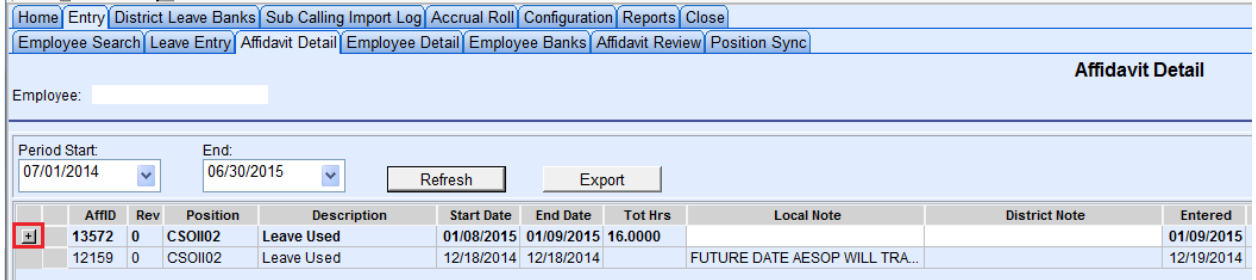

#### b. Click on the Incident Note field

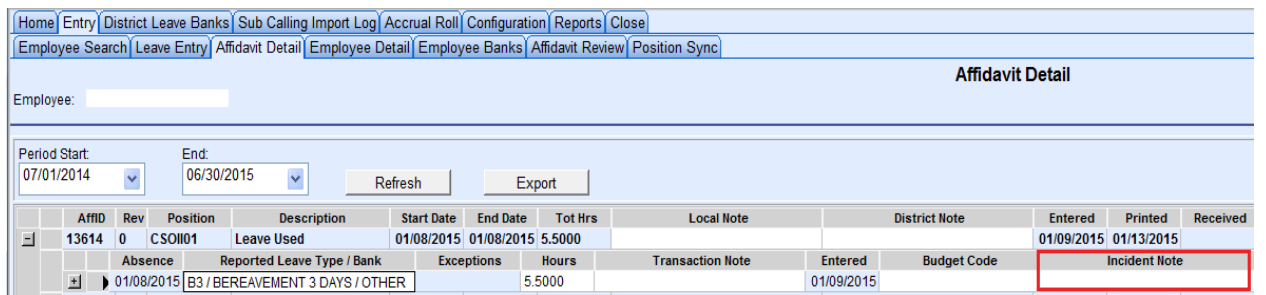

c. Add note as "MM/DD/YYYY Relationship" example: "01/08/2015 Grandmother" Click save to add the note to the incident log, then click on OK to apply Incident Note.

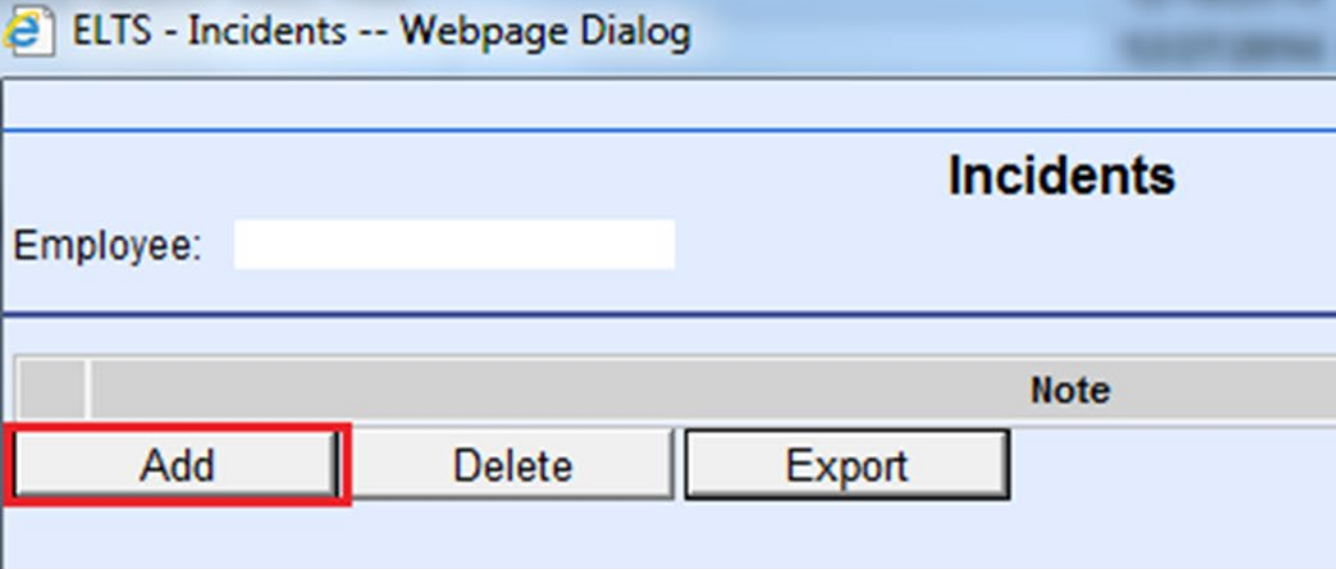

- d. Incident Notes are added once, but can be applied more than once depending on the duration of the bereavement
- **5. Long term absences -** employees on off-work orders, industrial leave, maternity leave or any other approved long term leave may not be available to sign affidavits. In these cases, affidavits are to be completed immediately and sent to Payroll noting "Signature Unavailable" on the employee signature line. In the event the employee is unavailable for signature within 10 days of the absence, per CSEA contract, the District will post the absence and notify the employee of any necessary adjustment to the employee's payroll. **If affidavit is not signed with 10 days, on the 11th day, send affidavit to Fiscal Services.**

#### 6. **Special Leaves Limits -**

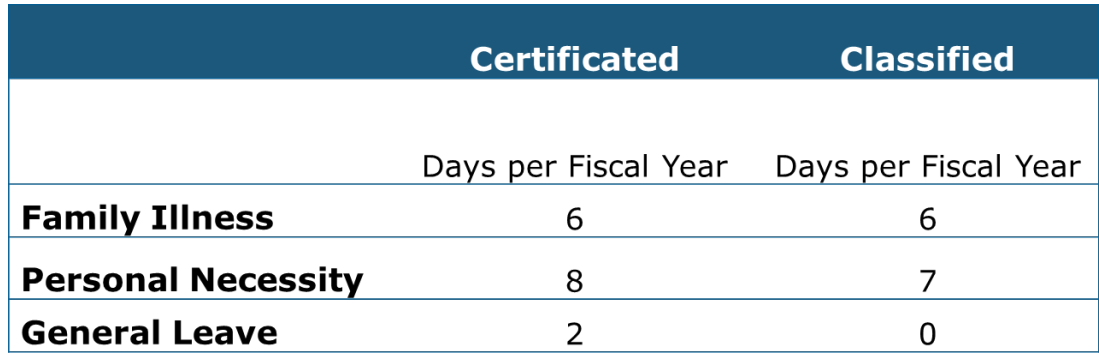

- 7. **Changes to Affidavits** Prior to submitting to Payroll, the site is able to modify the absence with the approval of its administrator. After the affidavit is sent to Payroll, the site will need to do the following:
	- a. Obtain a copy of his/her original affidavit
	- b. Make changes as needed
	- c. Write "Revised" on the top of the affidavit
	- d. Submit to his/her administrator for approval
	- e. Forward to Payroll for change(s) to be made
- 8. **Jury Duty** The form given by the court as proof of attendance must be attached to the corresponding absence slips and sent to Payroll. (Please refer to contract for rules regarding reporting times.)

As of August 16, 2004, legislation signed by the Governor states the following: A government employee is not entitled to per diem pay for serving jury duty if they receive regular compensation and benefits while performing jury services from their employer. A government employee is one who is employed by Federal, State, or a local government entity or by any other public entity such as the Regents of the University of California, a county, a city, district, public authority, public agency, and/or any other political subdivision or public corporation in the State (CCP § 481.200).

9. **No Show Employees** - It is the responsibility of the site to notify the Personnel office when an employee does not return to work after an extended leave, for example: Returning from Summer, Winter, or Spring Break, off time on the work calendar, or when the employee is scheduled to return from a doctor's off work order. It is very important that there is sub coverage for that employee.

#### **Summer School Absence Reporting**

Summer school staff is required to use a paper Absence Slip (form P-6). Employees are responsible for calling the Summer School administrator and informing them of their absence. White originals are sent to Payroll; yellow copies are kept at the site; and employees receive the pink copy for their records.

All slips must have the following:

- Full name
- Marked Classified or Certificated
- Social Security Number (or at minimum last 4 numbers)
	- o NOTE: Many employees have similar names
- Work Site/Department
- Dates/Hours/Reason
- "Charge to"
- Employee's signature and date
- Principal/Immediate supervisor's signature and date

#### RIALTO UNIFIED SCHOOL DISTRICT **ABSENCE SLIP**

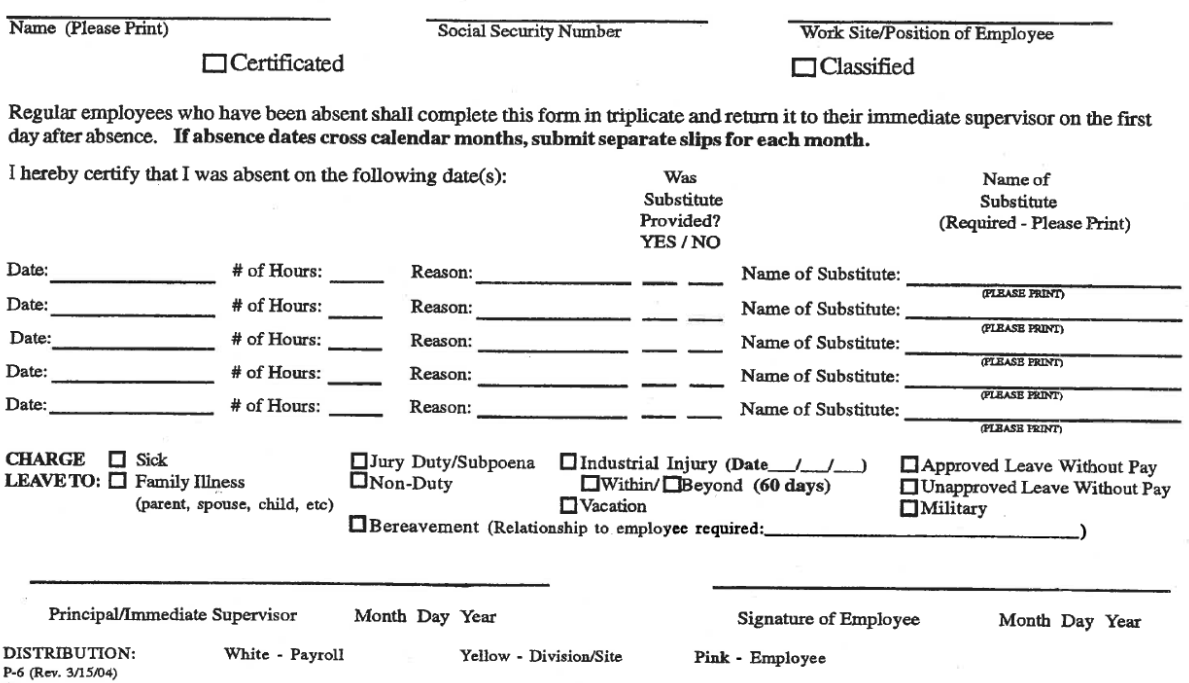

#### **ACCOUNT STRUCTURE SPECIFICATIONS**

The San Bernardino County Superintendent of Schools system uses a 26-digit account structure in processing all financial data. Therefore, data submitted for processing must be in the following format:

#### **Financial System Account Code Structure 8-Fields / 26-Digits**

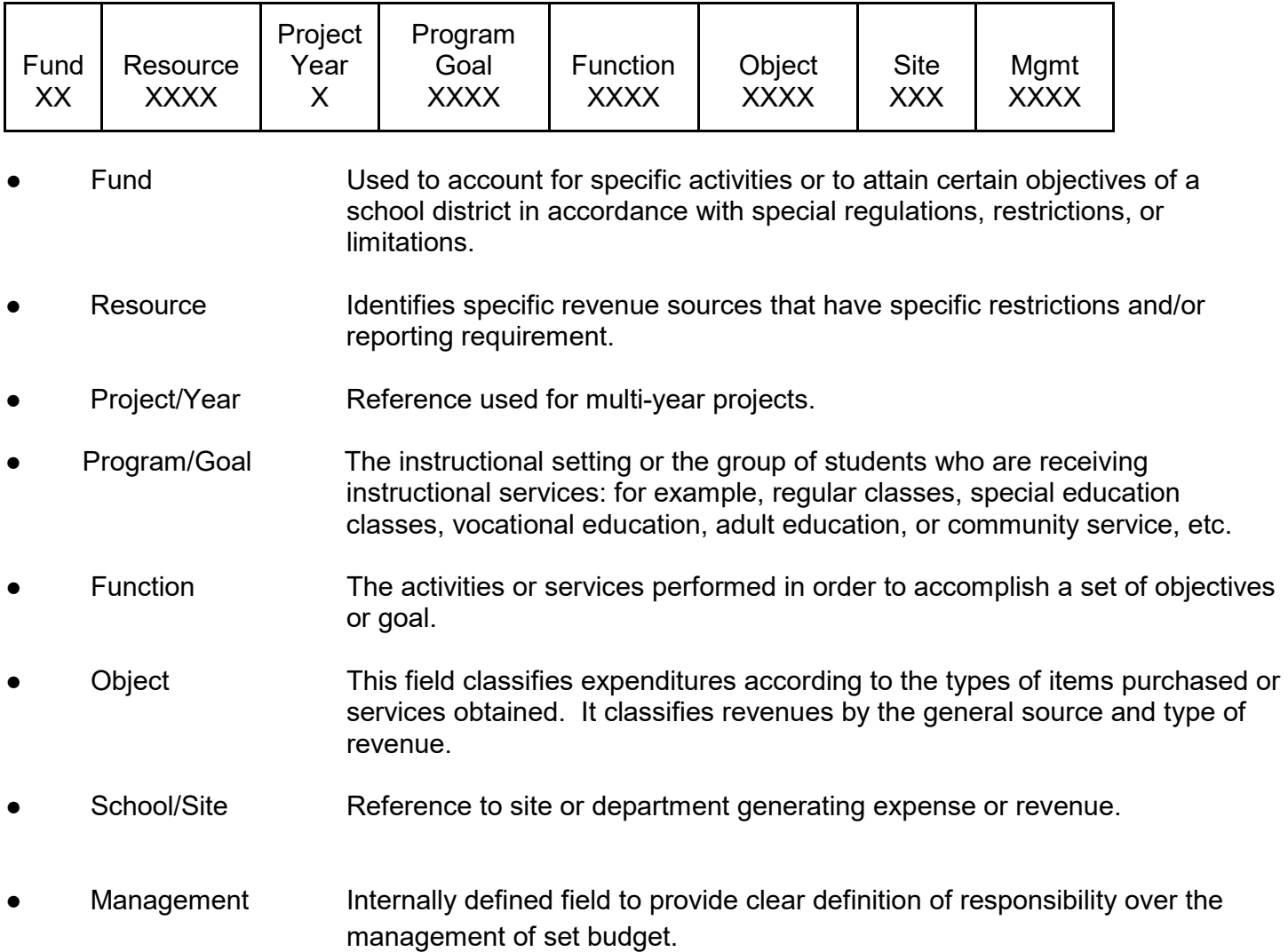

Below are common abbreviations you may see on your financial reports.

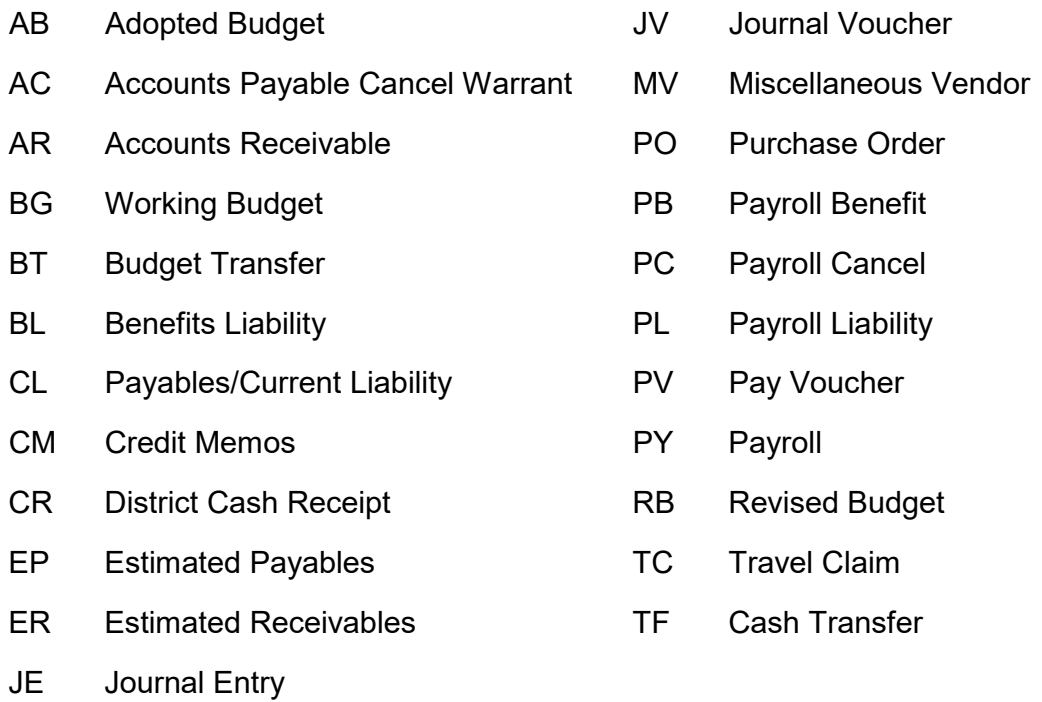

53

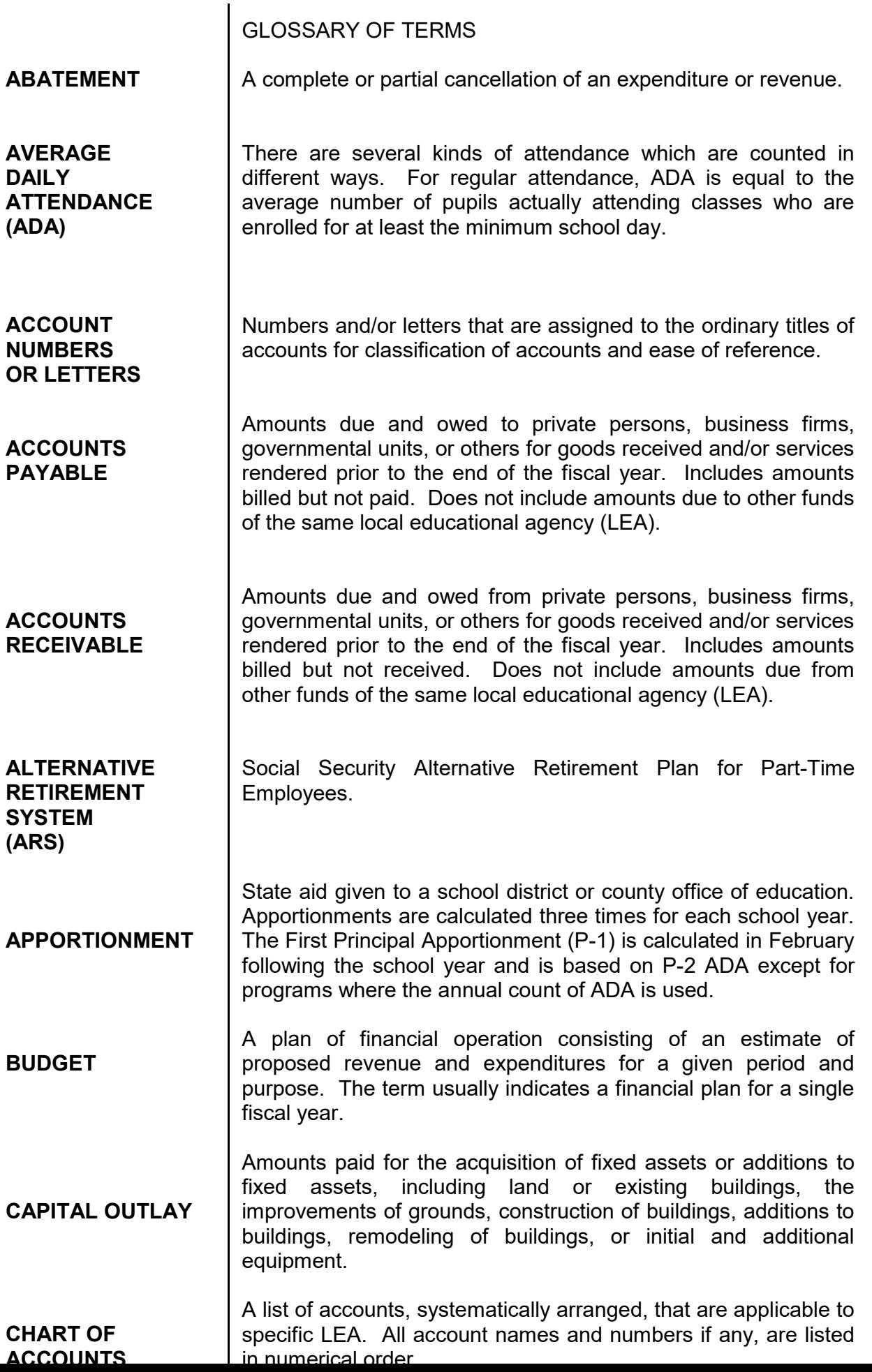

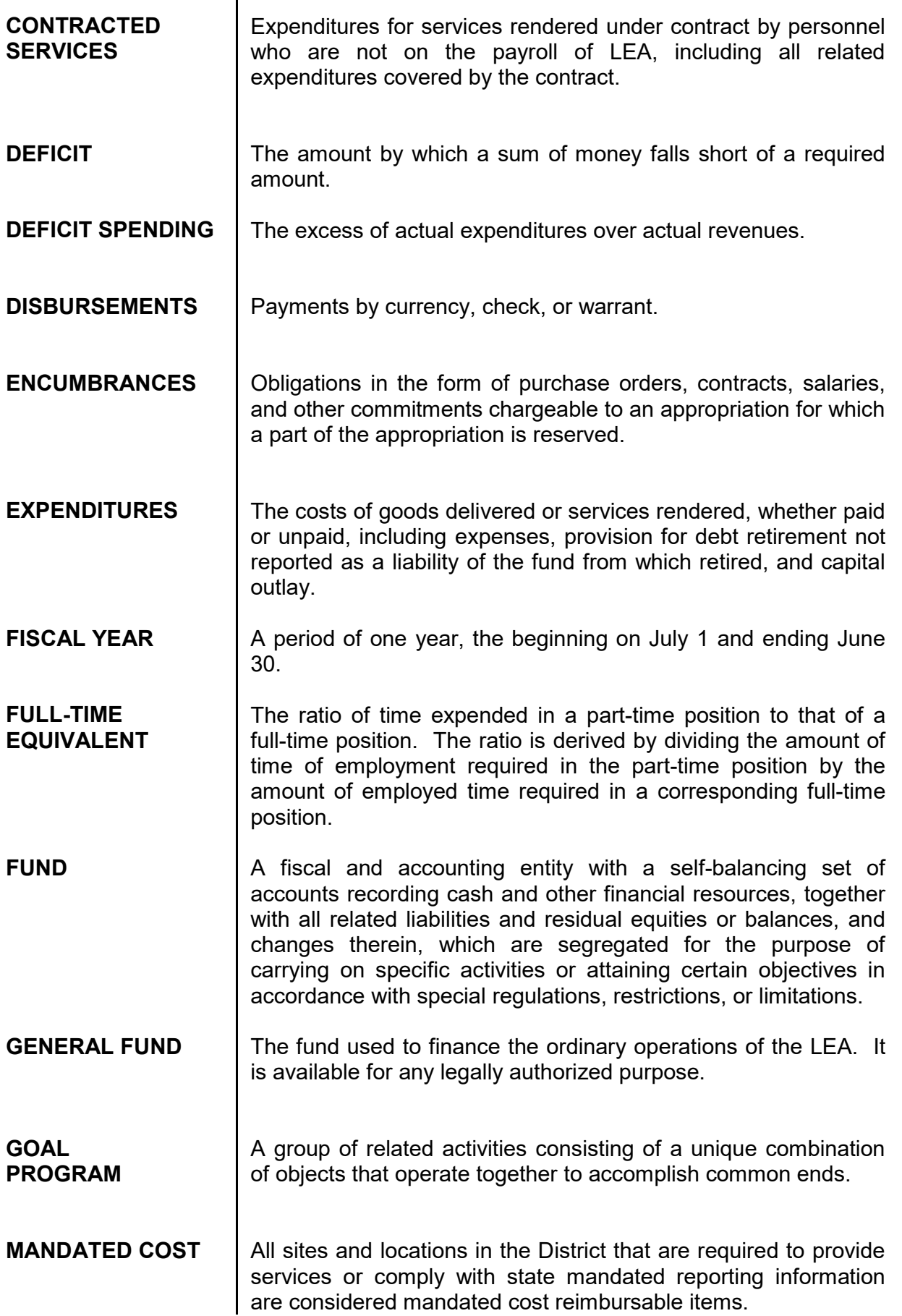

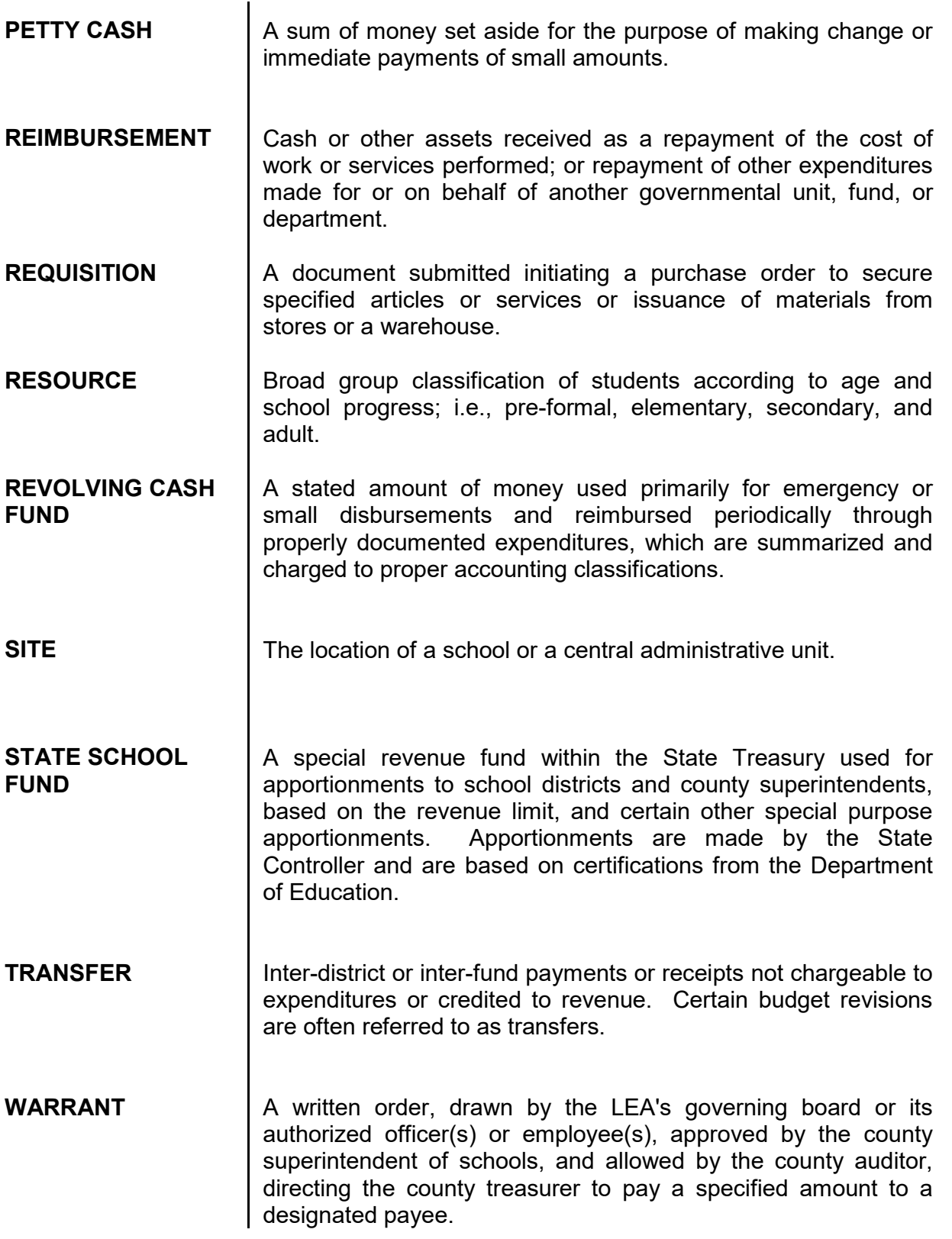

All Forms are available online at [www.rialto.k12.ca.us](http://www.rialto.k12.ca.us/) >District Admin>Business Services>Fiscal Services>Fiscal Forms